## **Servicios de asistencia de Corel**

La aplicación de Corel que está utilizando cuenta con el respaldo del equipo de Servicios de atención al cliente de Corel, que está dedicado a proporcionar servicio y asistencia de calidad al que es fácil acceder y cómodo de utilizar, al tiempo que favorece la relación individual con cada cliente.

Si tiene alguna pregunta acerca de las características y las funciones de las aplicaciones de Corel, lea la guía del usuario, consulte la ayuda en línea de la aplicación en cuestión o revise los manuales del Centro de referencia de Corel (disponible en WordPerfect Office 2000, en Paradox 9 y en Corel WordPerfect Suite 8). En las Notas de la versión, también puede encontrar información técnica y sobre actualizaciones que no estaba disponible en el momento de enviarlo a imprenta.

### **Asistencia técnica en Internet**

La dirección WWW de Corel en Internet es **www.corel.com**. Los usuarios de Alemania pueden utilizar **www.corel.de** y los de Irlanda, **www.corel.ie**. En la página inicial de Corel, puede encontrar varias opciones de asistencia.

### **Grupos de noticias de asistencia**

Los grupos de noticias de asistencia de Corel, a los que se puede acceder desde el sitio Web de Corel, están destinados a que los usuarios intercambien información, sugerencias, trucos y técnicas con otros usuarios de aplicaciones de Corel. El grupo de noticias está situado en **www.corel.com/support/newsgroup.htm**.

### **Base de conocimientos**

En la base de conocimientos de Corel, puede realizar búsquedas y leer, imprimir o descargar documentos que contienen respuestas a muchas de las preguntas o problemas que le pueden surgir al utilizar productos de Corel. La base de conocimientos está situada en **kb.corel.com**.

### **Transferencia de archivos (FTP)**

Es posible descargar controladores de impresora, actualizaciones, soluciones provisionales, complementos y otros archivos desde nuestro servidor FTP anónimo en **ftp.corel.com**. Si desea información sobre dicho servidor, consulte **www.corel.com/support/ftpsite/ftpindex.htm**.

### **Otras opciones de asistencia técnica de Corel**

Corel le ofrece las siguientes opciones de asistencia técnica, la mayoría de las cuales están disponibles las 24 horas del día y los 365 días del año. Estos servicios le serán de utilidad si prefiere no pagar por la asistencia o se encuentra con problemas fuera del horario de oficina.

### **IVAN (Interactive Voice Answering Network - Red interactiva de contestadores automáticos)**

La Red interactiva de contestadores automáticos ofrece respuestas a las preguntas más frecuentes sobre productos de Corel y está disponible 24 horas al día y 365 días al año. El sistema se actualiza constantemente con la información, los consejos y los trucos más recientes. También puede solicitar que las soluciones de IVAN le sean enviadas por fax. Este servicio no tiene coste alguno, aparte del precio de la llamada telefónica. Para utilizar este servicio, llame a uno de estos números:

Norteamérica (613) 728-1937

Resto del mundo +353-1-708-2525, seleccione la opción 1 (número de teléfono situado en Irlanda)

### **Sistema automatizado de respuesta por fax**

El Servicio de asistencia técnica mantiene un sistema automatizado que envía por fax documentos numerados que contienen información actualizada sobre sugerencias, trucos y cuestiones habituales. Este servicio está disponible 24 horas al día y 365 días al año. Para utilizar este servicio, llame a uno de estos números:

Norteamérica (613) 724-3456

Resto del mundo +353-1-708-2525, seleccione la opción 2 (número de teléfono situado en Irlanda)

### **CompuServe**

Si es miembro de CompuServe, puede interactuar con otros usuarios y con voluntarios de Corel para obtener información y asistencia sobre productos. También puede buscar rápidamente respuesta a muchas de sus preguntas o problemas en la base de datos de información técnica de Corel, así como descargar controladores de impresora y otros archivos. CompuServe se encuentra disponible 24 horas al día y 365 días al año, incluidos los festivos. Los voluntarios de Corel atienden llamadas de lunes a viernes, de 8:30 a.m. a 5:00 p.m. (hora de la costa este de Estados Unidos), excluidos los días no laborables.

Para acceder a Corel en CompuServe, introduzca GO COREL en el indicativo de CompuServe.

### **Sistema de boletines electrónicos (BBS)**

Si dispone de un módem y un programa de comunicaciones, puede acceder al Sistema de boletines electrónicos (BBS) de Corel para descargar archivos, incluidos controladores de impresora, utilidades e información de solución de problemas. Asimismo, puede transferir archivos problemáticos al Servicio de atención al cliente a través del BBS. Esta opción sólo está disponible fuera de Norteamérica. Para acceder al BBS, llame a uno de estos números:

+353-1-708-2700 (número de teléfono situado en Irlanda)

+31-10-4763232 (número de teléfono situado en Holanda)

## **Opciones de asistencia técnica por teléfono**

Los usuarios de Corel pueden utilizar opciones de asistencia técnica telefónica de pago. En este archivo de ayuda en línea, se explican los tres niveles de asistencia que hay disponibles para nuestros clientes.

### **Servicio Classic**

El servicio Classic se ha diseñado para dar respuesta a las necesidades de asistencia técnica de los usuarios de Corel. Este servicio presta ayuda con problemas básicos de instalación y configuración. Si desea más información, consulte "Números de teléfono de asistencia técnica" más adelante.

El servicio Classic no está disponible para las versiones académica, OEM o de "caja blanca" de Corel WordPerfect Suite 8, WordPerfect Office 2000, y Paradox. Además, las versiones de evaluación de las aplicaciones de Corel tampoco tienen derecho al servicio Classic.

### **Servicio Priority**

Priority es un servicio de pago para usuarios que requieren la ayuda de técnicos más especializados. Este servicio puede pagarse por minuto, por incidente o por un periodo de tiempo determinado. Existen opciones que van del acceso básico en los horarios comerciales para usuarios individuales al acceso durante las 24 horas para sistemas multiusuario. Si desea más información, consulte "Números de teléfono de asistencia técnica" más adelante.

### **Servicio Premium**

El servicio Premium proporciona la asistencia de máximo nivel de Corel. Este servicio de pago está concebido para las empresas que deseen establecer una relación directa con Corel y las que empleen profesionales dedicados a dar asistencia o dispongan de una gestión técnica centralizada. Si desea más información, consulte "Números de teléfono de asistencia técnica" a continuación.

### **Números de teléfono de asistencia técnica**

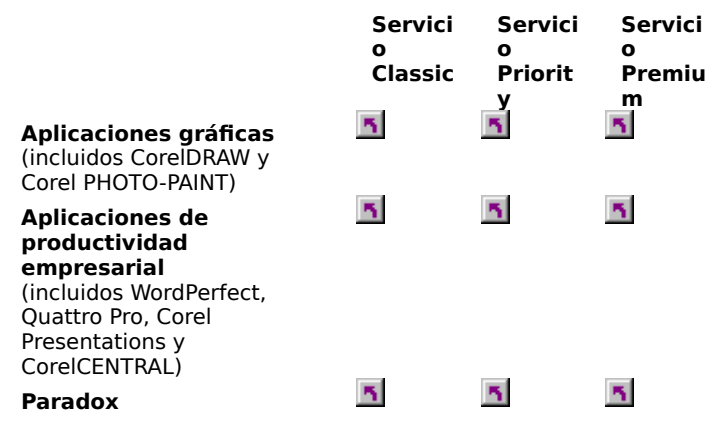

### **Antes de llamar al servicio técnico de Corel**

Antes de ponerse en contacto con el Servicio de asistencia técnica de Corel, tenga preparada la siguiente información para facilitar la labor del técnico que le atienda.

- · Breve descripción del problema que incluya el texto exacto de los mensajes de error recibidos y las acciones que había realizado antes de que surgiera el problema.
- · Tipo de PC, monitor, dispositivo señalador (por ejemplo, ratón o tableta), impresora y tarjeta de vídeo (adaptador de visualización) que utiliza.
- · Número de la versión de Microsoft Windows que está utilizando. Para averiguarlo, en el Explorador de Windows haga clic en Ayuda y elija Acerca de Windows 95, Acerca de Windows 98 o Acerca de Windows NT.
- · Número de la versión de la aplicación Corel que está utilizando. Para averiguarlo, haga clic en Ayuda, Acerca de (nombre de la aplicación Corel) en la aplicación en cuestión.
- · Lista de las aplicaciones cargadas en la memoria RAM. Revise la carpeta Inicio del menú Programas para determinar si está ejecutando otros programas.

Cada vez que llame al Servicio de asistencia técnica de Corel, debe proporcionar su número de identificación personal (PIN) o el número de serie (que se encuentran en la tarjeta de autenticidad de Corel). Esta información está disponible en su aplicación en el cuadro de diálogo Acerca de.

### **Para ver y editar el número de serie y el PIN**

1. Haga clic en Ayuda, Acerca de (nombre de la aplicación Corel).

- 2. Haga clic en Editar Número de serie/PIN.
- 3. Escriba el número de serie.
- 4. Escriba su número de identificación personal (PIN).

## **Servicios profesionales**

Servicios profesionales de Corel es un equipo de profesionales experimentados que están dispuestos a ayudarle en la aplicación de una solución tecnológica completa y a llevar a cabo objetivos de tecnologías de información:

- · selección e implantación de nuevas tecnologías sin generar costes imprevistos de formación, asistencia y administración
- extensión de la vida de los equipos y los programas para maximizar el rendimiento de las inversiones en informática
- · optimización del funcionamiento de las tecnologías Corel existentes
- Servicios profesionales de Corel ofrece una gama de servicios, entre los que se incluyen:
- · planificación y diseño
- · desarrollo
- · implantación
- · asistencia

Dependiendo del ámbito del proyecto y de la disponibilidad de recursos en su empresa, puede contratar Servicios profesionales de Corel para algunos de esos servicios o para todos ellos. Si desea más información sobre Servicios profesionales de Corel, visite la página **www.corel.com/support/professional** en Internet. Si desea que un representante del equipo de Servicios profesionales de Corel para Norteamérica se ponga en contacto con su empresa, comuníquelo a la dirección de correo electrónico **proservices@corel.ca**. Si se encuentra fuera de esa zona, puede ponerse en contacto con Servicios profesionales de Corel en la dirección **dub-ps@corel.ie** o llamando por teléfono al número 353-1-7082580 (Dublín).

### **Proveedores de soluciones de Corel**

El programa Proveedores de soluciones de Corel es un amplio recurso para programadores y consultores interesados en proporcionar productos, soluciones o servicios a sus clientes. El programa incluye software, utilidades y aplicaciones complementarias para su desarrollo y comprobación (disponible sólo a los miembros del servicio Platinum); también se ofrece asistencia técnica\*, información y oportunidades de marketing.

### **¿Qué buscamos en un Proveedor de soluciones de Corel?**

Buscamos personas que deseen proporcionar a sus clientes las ventajas de las soluciones de Corel y aumentar sus conocimientos de los productos de Corel, y tengan experiencia en desarrollar herramientas personalizadas, soluciones para Internet, integración y servicios.

### **Abundancia de oportunidades**

En tanto que colaborador, puede aumentar su presencia y reconocimiento a través de la Guía de productos para proveedores de soluciones de Corel y del Directorio de consultores (que sólo están disponibles para los miembros de Platinum) y otras actividades de marketing conjunto. Como parte del equipo de Corel, puede participar con nosotros en la expansión de mercados por el mundo.

### **Potentes herramientas de desarrollo**

Los proveedores de soluciones de Corel tienen acceso a herramientas potentes y flexibles que mejoran la calidad de su proyecto de desarrollo y reducen el trabajo necesario para integrar productos y para desarrollar soluciones personalizadas. Estas herramientas, entre las que se incluyen ObjectPAL de Paradox, Microsoft Visual Basic y PerfectScript, ofrecen unas excelentes capacidades de programación y registro que le permitirán la automatización avanzada de sus proyectos.

### **Punto único de contacto**

Para participar en el programa, puede enviar una solicitud a la dirección de Internet

**https://livewire.corel.com/cfscripts/SolutionPartners/applynow.cfm**. Puede encontrar más información sobre el programa en Internet en la página **www.corel.com/partners\_developers/csp/index.htm**, por correo electrónico en la dirección **partners@corel.com** o por teléfono en el número (613) 728-7180.

\*Los socios de Platinum reciben asistencia técnica para programadores/técnicos sin coste para 10 incidentes en una línea gratuita 1-800. Los socios normales deben abonar una tasa. Todas las tasas pueden cambiar sin previo aviso.

### **Servicio de atención al cliente**

El Servicio de atención al cliente de Corel puede proporcionar información precisa y rápida sobre las funciones, las especificaciones, los precios, la disponibilidad y los servicios de los productos de Corel. Es posible acceder al Servicio de atención al cliente por los siguientes medios.

### **Internet**

Puede acceder al servicio de atención al cliente y a información sobre productos en Internet en la dirección **www.corel.com/support** o **www.corel.com/international/Spain**.

### **Correo, fax y correo electrónico**

Las preguntas relativas a servicios al cliente pueden enviarse al Servicio de atención al cliente por correo, por fax y por correo electrónico.

Corel Corporation Europa House Harcourt St., Dublin 2 Rep. de Irlanda.

Fax: 07-353-1-475 4295

Correo electrónico: **custserv2@corel.ca**.

### **Teléfono**

También puede hacer llegar sus preguntas a los centros de Servicio de atención al cliente de Corel por teléfono.

En Norteamérica, puede llamar al Servicio de atención al cliente de Corel al número gratuito 1-800-772-6735. Los horarios de funcionamiento del mismo son de 9:00 a.m. a 9:00 p.m., hora de la costa este, de lunes a viernes, y de 10:00 a.m. a 7:00 p.m. los sábados.

Los clientes de Corel que no residan en Norteamérica pueden comunicar con el Servicio de atención al cliente de Corel en Dublín (Irlanda) llamando al 353-1-706-3916, o con un concesionario local autorizado de servicio de atención al cliente de Corel. La siguiente lista muestra los números de teléfono de dichos concesionarios autorizados en todo el mundo:

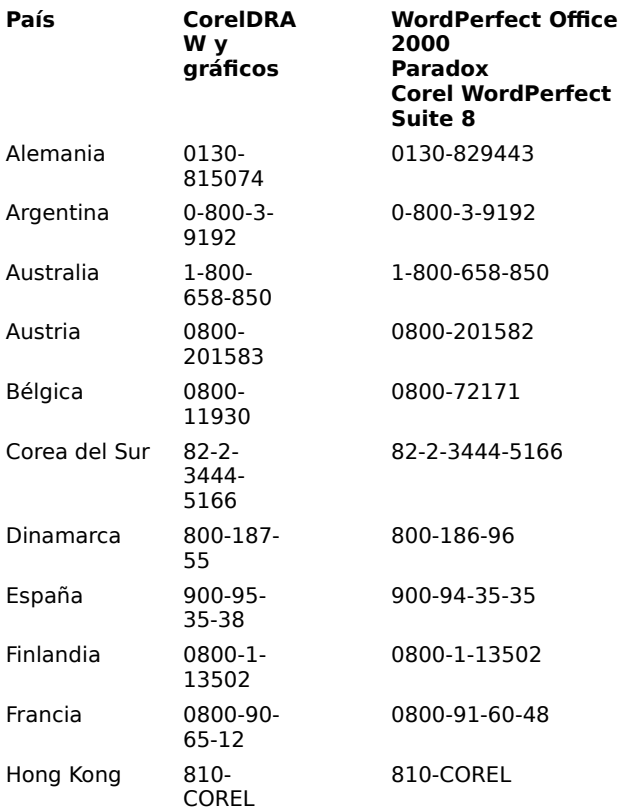

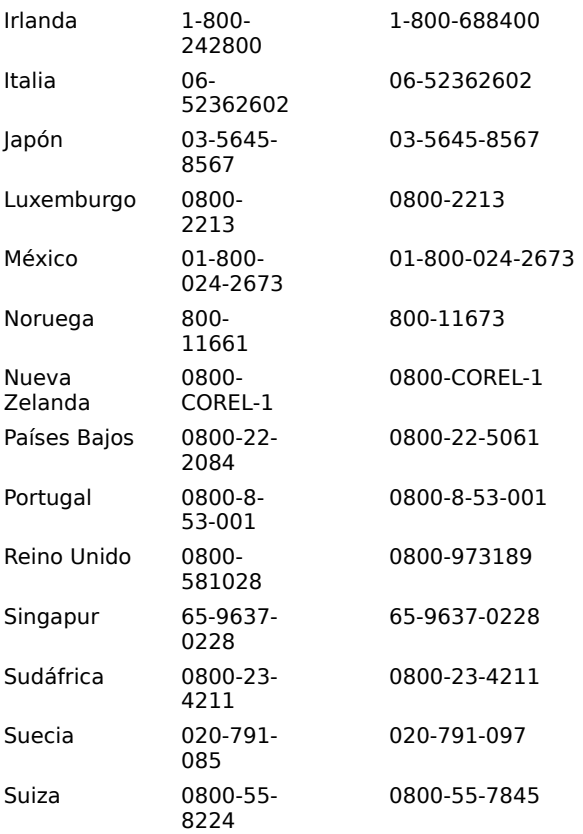

### **Servicio Classic para aplicaciones de productividad empresarial**

El servicio Classic no está disponible para las versiones académica, OEM o de "caja blanca" de Corel WordPerfect Suite 8, WordPerfect Office 2000, y Paradox. Además, las versiones de evaluación de las aplicaciones de Corel tampoco tienen derecho al servicio Classic.

### **Norteamérica**

El servicio Classic proporciona a los usuarios registrados un servicio técnico telefónico (de lunes a viernes y de 8:30 a.m. a 7:30 p.m., hora de la costa este de Estados Unidos). El servicio Classic está concebido para ayudar con los problemas básicos de instalación y configuración. En el caso de WordPerfect, Quattro Pro, Corel Presentations y Corel CENTRAL, el servicio Classic ofrece 30 días de asistencia de instalación desde la primera llamada.

**Nota:** Las preguntas relacionadas con macros mejoradas, XML/SGML y Visual Basic for Applications (VBA) no están amparadas por el servicio Classic. Los usuarios que necesiten asistencia con esas funciones deben llamar al servicio Priority.

Corel ofrece asistencia Classic ilimitada durante toda la vida del producto con un coste de suscripción de 60 dólares estadounidenses. Si desea adquirir la asistencia Classic ilimitada, llame al número del servicio Classic que se indica a continuación o visite nuestra página inicial en **www.corel.com**.

WordPerfect Office 2000: 716-871-2325 en Estados Unidos o 613-728-5324 en Canadá

WordPerfect Office 2000 (Voice-powered Edition): 716-871-2326 en Estados Unidos o 613-728-6018 en Canadá

WordPerfect Office 2000 (Legal Edition): 716-871-2314 en Estados Unidos o 613-728-2524 en Canadá

#### **Internacional**

Los clientes de Corel que no residan en Norteamérica pueden comunicar con uno de los concesionarios locales autorizados del servicio Classic que se indican a continuación o con los técnicos del servicio Classic en Dublín (Irlanda) en el número +353 1 7082500. Las horas de atención al cliente son de 9:00 a.m. a 5:00 p.m. o en los horarios comerciales habituales en todos nuestros concesionarios locales del servicio Classic.

#### **País Número de teléfono\***

### **(\*los números de teléfono pueden cambiar sin previo aviso)**

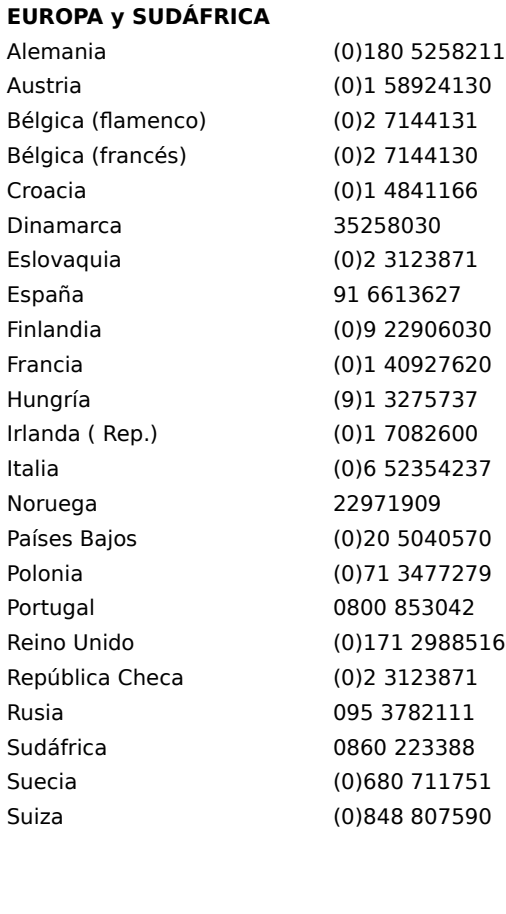

### **IBEROAMÉRICA**

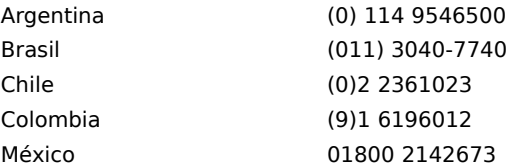

### **ASIA y PACÍFICO**

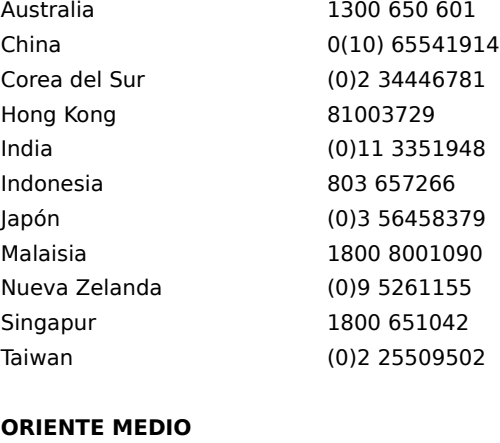

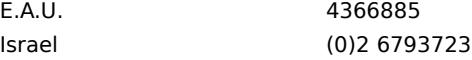

### **Servicio Priority para aplicaciones de productividad empresarial**

### **Norteamérica**

El servicio Priority proporciona a los usuarios asistencia técnica para las versiones actuales y anteriores de las aplicaciones empresariales de Corel. Un incidente de servicio se define como la resolución de una sola pregunta o problema de carácter técnico, con independencia del número de llamadas telefónicas necesarias. Los problemas que se remitan por correo electrónico se contestarán por el mismo medio y se considerarán de baja prioridad.

El servicio Priority ofrece a los clientes el acceso a técnicos senior las 24 del día y los siete días de la semana. Este servicio puede adquirirse por incidente o por minuto. Las llamadas se transfieren a técnicos senior de segundo nivel en las líneas gratuitas 1-800 de asistencia de Corel (o en las líneas 1-900 si se paga por minuto).

**Por incidente**: El servicio por incidente puede adquirirse en el momento en que se produce uno o en paquetes de cinco o diez. Los clientes pueden pagar con tarjeta de crédito en el momento del incidente. Los que compren paquetes de cinco o diez incidentes también deben pagar con tarjeta de crédito, excepto si los han adquirido con antelación. Los paquetes tienen validez por un año desde la fecha de compra. Las llamadas telefónicas al servicio por incidente deben realizarse al número gratuito del servicio Priority indicado para el producto en cuestión. Nota: Los clientes tienen la opción de adquirir el servicio Priority para horarios comerciales por un coste inferior al de la opción 7 X 24.

**Por minuto**: Los clientes pueden acceder al servicio por minuto mediante los números 1-900 de asistencia Priority a razón de 2 dólares estadounidenses por minuto, siendo gratuitos los dos primeros minutos.

Si se encuentra en Estados Unidos y Canadá, puede llamar a los números siguientes:

1-800-757-2133

1-900-555-2123 (sólo Estados Unidos)

1-900-733-8780 (Estados Unidos y Canadá)

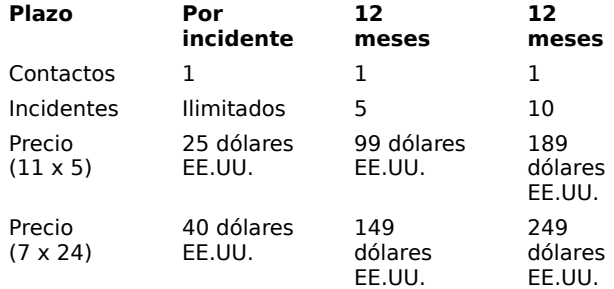

### **Internacional**

Los clientes de Corel que no residan en Norteamérica pueden comunicar con los técnicos del servicio Priority en Dublín (Irlanda) en el número +353-1-7082500 o con uno de los concesionarios locales autorizados de servicio Priority en los números indicados para el servicio Classic.

También puede obtener información sobre los servicios Priority a través de los concesionarios autorizados del servicio Priority indicados para el servicio Classic o llamando a los técnicos de Dublín.

Las horas de funcionamiento del mismo son de 9:00 a.m. a 5:00 p.m. o en los horarios comerciales habituales en todos nuestros concesionarios locales del servicio Priority.

### **Servicio Premium para aplicaciones de productividad empresarial**

### **Norteamérica**

Premium está destinado a aquellos clientes que necesiten servicios de administración de cuenta y acceso inmediato al personal de servicio de máximo nivel de Corel. El servicio Premium está disponible para WordPerfect Office 2000 y para la línea CorelDRAW de aplicaciones gráficas. Los clientes pueden elegir entre cinco tipos de contrato Premium: Premium Ultra Lite, Premium Lite, Premium Standard, Premium Plus y Premium Elite. Estos programas se han diseñado con la intención de que los clientes dispusieran de flexibilidad para adaptar los contratos de servicio a sus necesidades. Si lo desean, pueden adquirir opciones adicionales para mejorar las características básicas de cada contrato de servicio. Las condiciones del servicio Premium pueden variar sin previo aviso. Si desea más información sobre las opciones del servicio Premium, llame al número 1- 800-861-2005.

### **Internacional**

Los clientes de Corel que residan en Europa pueden ponerse en contacto con el personal del servicio Premium en Dublín (Irlanda) en el teléfono +353-1-7082580.

Los clientes de Corel también pueden ponerse en contacto con los concesionarios autorizados del servicio Classic indicados para recabar información sobre la asistencia Premium en el mercado internacional.

### **Servicio Classic para aplicaciones gráficas**

El servicio Classic no está disponible para las versiones de evaluación de las aplicaciones de Corel.

### **Norteamérica**

El servicio Classic para las aplicaciones gráficas de Corel es un servicio prestado a través de una línea telefónica (de lunes a viernes y de 8:30 a.m. a 7:30 p.m., hora de la costa este de Estados Unidos). El servicio Classic está concebido para ayudar con los problemas básicos de instalación y configuración. Los usuarios de aplicaciones gráficas pueden acceder al servicio Classic durante 30 días desde la primera llamada a los servicios técnicos. Los que necesiten asistencia después de dicho periodo deben optar por alguna de las opciones del servicio Priority.

Si vive en Estados Unidos y Canadá, puede comunicar con el servicio Classic llamando a los números siguientes:

CorelDRAW (Windows): 613-728-7070

CorelDRAW (MAC): 613-728-4201

Corel PHOTO-PAINT Standalone: 613-728-6398

#### **Internacional**

Los clientes de Corel que no residan en Norteamérica pueden comunicar con uno de los concesionarios locales autorizados del servicio Classic que se indican a continuación o con los técnicos del servicio Classic en Dublín (Irlanda) en el número +353 1 7082600. Las horas de atención al cliente son de 9:00 a.m. a 5:00 p.m. o en los horarios comerciales habituales en todos nuestros concesionarios locales del servicio Classic.

#### **País Número de teléfono\***

**(\*los números de teléfono pueden cambiar sin previo aviso)**

### **EUROPA y SUDÁFRICA**

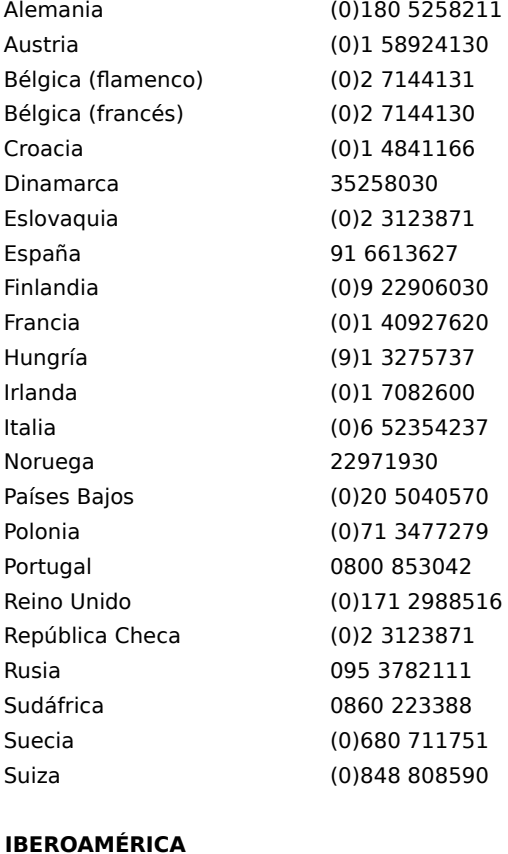

### Argentina (0)114 9546500 Brasil (011) 3040-7740 Chile (0)2 2361023

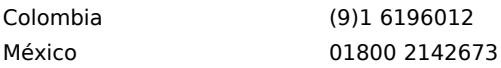

### **ASIA y PACÍFICO**

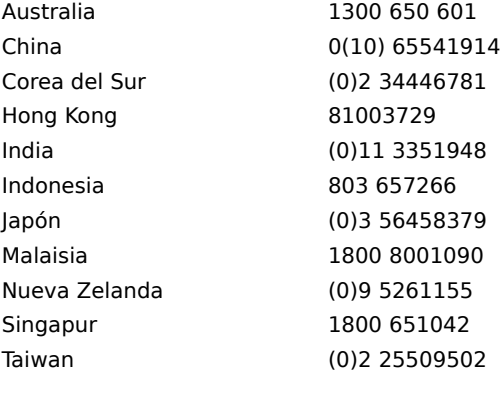

### **ORIENTE MEDIO**

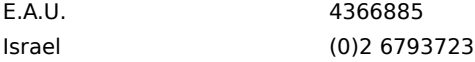

### **Servicio Priority para aplicaciones gráficas**

### **Norteamérica**

El servicio Priority proporciona a los usuarios asistencia técnica para las versiones actuales y anteriores de las aplicaciones gráficas de Corel. Un incidente de servicio se define como la resolución de una sola pregunta o problema de carácter técnico, con independencia del número de llamadas telefónicas necesarias. Los problemas que se remitan por correo electrónico se contestarán por el mismo medio y se considerarán de baja prioridad.

El servicio Priority ofrece a los clientes el acceso a técnicos senior de 8:30 a.m. a 7:30 p.m., hora de la costa este de Estados Unidos. Este servicio puede adquirirse por incidente o por minuto. Las llamadas se transfieren a técnicos senior de segundo nivel en las líneas gratuitas 1-800 de asistencia de Corel (o en las líneas 1-900 si se paga por minuto).

**Por incidente:** El servicio por incidente puede adquirirse en el momento en que se produce uno o en paquetes de cinco o diez. Los clientes pueden pagar con tarjeta de crédito en el momento del incidente. Los que compren paquetes de cinco o diez incidentes también deben pagar con tarjeta de crédito, excepto si los han adquirido con antelación. Los paquetes tienen validez por un año desde la fecha de compra. Las llamadas telefónicas al servicio por incidente deben realizarse al número gratuito del servicio Priority indicado para el producto en cuestión.

CorelDRAW: 1-800-205-4295

Corel PHOTO-PAINT Standalone: 1-800-792-6735

CorelDRAW y PhotoPaint para Power Macintosh: 1-800-205-4295

**Por minuto:** Los clientes pueden acceder al servicio por minuto mediante los números 1-900 de asistencia Priority a razón de 2 dólares estadounidenses por minuto, siendo gratuitos los dos primeros minutos. CorelDRAW: 900-733-8780

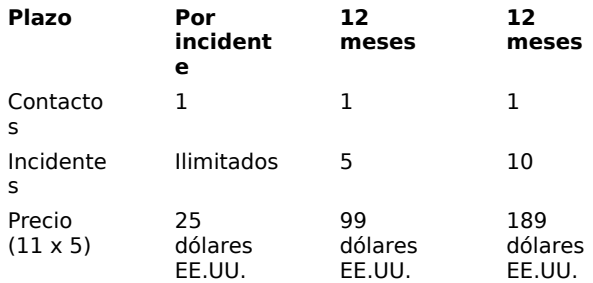

### **Internacional**

Los clientes de Corel que no residan en Norteamérica pueden comunicar con los técnicos del servicio Priority en Dublín (Irlanda) en el número +353 1 7082600 o con uno de los concesionarios locales autorizados de servicio Priority en los números indicados para el servicio Classic.

Las horas de funcionamiento del mismo son de 9:00 a.m. a 5:00 p.m. o en los horarios comerciales habituales en todos nuestros concesionarios locales del servicio Priority

### **Servicio Premium para aplicaciones gráficas**

### **Norteamérica**

Premium está destinado a aquellos clientes que necesiten servicios de administración de cuenta y acceso inmediato al personal de servicio de máximo nivel de Corel. El servicio Premium está disponible para WordPerfect Office 2000 y para la línea CorelDRAW de aplicaciones gráficas. Los clientes pueden elegir entre cinco tipos de contrato Premium: Premium Ultra Lite, Premium Lite, Premium Standard, Premium Plus y Premium Elite. Estos programas se han diseñado con la intención de que los clientes dispusieran de flexibilidad para adaptar los contratos de servicio a sus necesidades. Si lo desean, pueden adquirir opciones adicionales para mejorar las características básicas de cada contrato de servicio. Las condiciones del servicio Premium pueden variar sin previo aviso. Si desea más información sobre las opciones del servicio Premium, llame al número 1- 800-861-2005.

### **Internacional**

Los clientes de Corel que residan en Europa pueden ponerse en contacto con el personal del servicio Premium en Dublín (Irlanda) en el teléfono +353-1-7082580

Los clientes de Corel también pueden ponerse en contacto con los concesionarios autorizados del servicio Classic indicados para recabar información sobre la asistencia Premium en el mercado internacional.

### **Servicio Classic para Paradox**

El servicio Classic no está disponible para las versiones académica, OEM o de "caja blanca" de Corel WordPerfect Suite 8, WordPerfect Office 2000, y Paradox. Además, las versiones de evaluación de las aplicaciones de Corel tampoco tienen derecho al servicio Classic.

### **Norteamérica**

El servicio Classic para Paradox está disponible durante la vida del producto, la cual se define como el periodo de tiempo que comienza cuando Corel lanza el producto y finaliza seis meses después de que Corel deje de venderlo.

El servicio Classic para Paradox está disponible de lunes a viernes y de 10:00 a.m. a 7:00 p.m., hora de la costa este de Estados Unidos, llamando al número 1-613-728-4657.

Problemas y temas cubiertos por el servicio Classic:

- · Instalación y puesta en marcha local.
- · Los iconos o los grupos de programas no se crean
- · Los tipos de archivos no se registran
- · Problemas relativos a la actualización de los motores BDE o IDAPI existentes

### **Internacional**

Los clientes de Corel que no residan en Norteamérica pueden comunicar con uno de los concesionarios locales autorizados del servicio Classic que se indican a continuación o con los técnicos del servicio Classic en Dublín (Irlanda) en el número +353 1 7082500. Las horas de atención al cliente son de 9:00 a.m. a 5:00 p.m. o en los horarios comerciales habituales en todos nuestros concesionarios locales del servicio Classic.

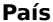

### **País Número de teléfono\***

### **(\*los números de teléfono pueden cambiar sin previo aviso)**

### **EUROPA y SUDÁFRICA**

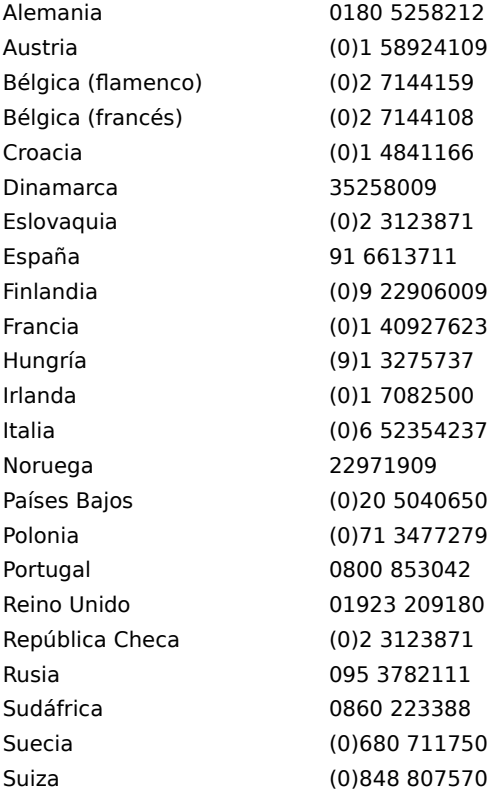

### **IBEROAMÉRICA**

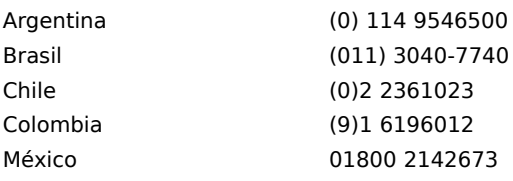

### **ASIA y PACÍFICO**

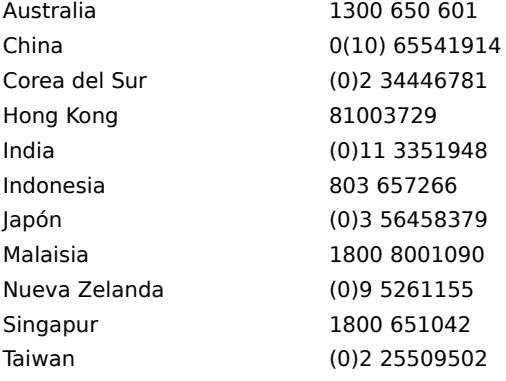

### **ORIENTE MEDIO**

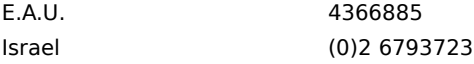

### **Servicio Priority para Paradox**

### **Norteamérica**

### **Asistencia Priority de pago**

La asistencia Priority de pago está disponible para los usuarios de Paradox que tengan preguntas relativas a **problemas que no sean de programación**, incluidos comandos de menú, formularios o fichas, informes, consultas, funciones del producto y aspectos de la interfaz de usuario. La asistencia Priority de pago para Paradox 9 cuesta 2,95 dólares norteamericanos por minuto y puede obtenerse llamando al número 1-900-733- PDOX (7369).

La asistencia Priority de pago está destinada a preguntas no relacionadas con programación, sino con:

Interfaz de usuario, incluyendo

- · posición de los comandos de menú
- · personalización básica de la barra de herramientas (estándar, global, alineación, etc.)
- · preferencias definidas por el usuario
- · disponibilidad de comandos de menú
- Creación básica de aplicaciones, incluyendo
- · funcionalidad de todos los expertos (inicio, ficha, informe, tabla y UIOBJECT, tal como botón, texto, gráfico y OLE)

**Nota:** En el caso de los expertos UIOBJECT, sólo se tratarán las preguntas o los problemas que afecten a su funcionalidad predefinida. Los usuarios que deseen consultar acerca de UIOBJECT con código personalizado o modificado deben utilizar las opciones de asistencia Priority Standard o Priority Plus para Paradox.

### **Asistencia Priority Personal**

La asistencia Priority Personal está destinada a los usuarios que tienen preguntas sobre problemas **no relacionados con programación**, como comandos, fichas (formularios), informes, consultas, funciones del producto y aspectos de la interfaz. Un solo incidente cuesta 50 dólares estadounidenses. El servicio Priority Personal para Paradox 9 puede obtenerse llamando al número 1-888-764-PDOX (7369).

Este servicio está concebido para preguntas no relacionadas con la programación, sino con la interfaz de usuario:

- · posición de los comandos de menú
- · personalización básica de la barra de herramientas (estándar, global, alineación, etc.)
- · preferencias definidas por el usuario
- · disponibilidad de comandos de menú
- · funcionalidad de todos los expertos (inicio, ficha, informe, tabla y UIOBJECT, tal como botón, texto, gráfico y OLE)

**Nota:** En el caso de los expertos UIOBJECT, sólo se tratarán las preguntas o los problemas que afecten a su funcionalidad predefinida. Los usuarios que deseen consultar acerca de UIOBJECT con código personalizado o modificado deben utilizar las opciones de asistencia Priority Standard o Priority Plus para Paradox.

### **Asistencia Priority Standard**

La asistencia Priority Standard para Paradox está destinada a los usuarios que tengan preguntas sobre el motor de base de datos, sobre ObjectPAL (asistencia para aplicaciones creadas por el usuario) o sobre el diseño de bases de datos (ayuda en el diseño de modelos de datos y esquemas). La asistencia Priority Standard para Paradox 9 está disponible al precio de 75 dólares estadounidenses y puede obtenerse llamando al número 1- 888-765-PDOX (7369).

Este servicio se ha concebido para proporcionar asistencia para las aplicaciones creadas por el usuario y las rutinas personalizadas de codificación, así como problemas con el Borland Database Engine relativos a la configuración y/o la conectividad de controladores nativos.

La asistencia Priority Standard trata con problemas relativos a:

**Borland Database Engine (BDE):** Configuración multiusuario en red para controladores nativos. Los controladores nativos son los que se incluyen en los paquetes siguientes (pero sin limitarse a ellos):

- · Paradox 9 Standalone
- · WordPerfect Office 2000
- · Paradox 9 Runtime

### **Los controladores son los siguientes:**

- · Paradox
- · dBase
- · Microsoft® Access

**Diseño de bases de datos:** Incluye (pero sin limitarse a) asistencia en: normalización de tablas, diseño de tablas, vínculos de tablas, consulta de tablas, integridad de referencias, protección por contraseña, definición de claves y campos de imagen.

**Modelo de datos:** Incluye (pero sin limitarse a) asistencia en el diseño o edición de modelos de datos y esquemas.

**Java:** Incluye (pero sin limitarse a) asistencia básica con: Java runtime Environment (JRE), Java Development Kit (JDK), instalación y configuración de controladores JDBC.

**Publicación en Web:** Incluye (pero sin limitarse a) asistencia básica en: conceptos de servidores Web, ejecución de Jrun servlet.

### **Asistencia Priority Plus**

El servicio Priority Plus presta asistencia avanzada para usuarios que tengan preguntas sobre conectividad cliente/servidor (entre programas cliente y servidores SQL admitidos), el motor de base de datos, ObjectPAL o el diseño de bases de datos. La asistencia Priority Plus para Paradox 9 está disponible al precio de 150 dólares estadounidenses por incidente en el teléfono 1-888-770-PDOX (7369).

La asistencia Priority Plus está concebida para prestar asistencia sobre todos los problemas de cliente/servidor y de servidor SQL, además de las aplicaciones creadas por el usuario y las rutinas de codificación personalizadas, así como todos los problemas con BDE.

**ObjectPAL:** Aplicaciones creadas por el usuario con rutinas personalizadas escritas en ObjectPAL. Se incluye el código escrito para mejorar las aplicaciones y los objetos existentes creados por expertos y los creados "desde cero".

**Borland Database Engine (BDE):** Cualquier controlador de base de datos disponible para el usuario final, aunque principalmente se presta asistencia sobre controladores de servidor SQL proporcionados al adquirir los productos siguientes:

- · Paradox 9 Client Server
- · Borland SQL Links
- · Borland Interbase

**Diseño de bases de datos:** Incluye (pero sin limitarse a) asistencia en: normalización de tablas, diseño de tablas, vínculos de tablas, consulta de tablas, integridad de referencias, protección por contraseña, definición de claves y campos de imagen.

**Modelo de datos:** Incluye (pero sin limitarse a) asistencia en el diseño o edición de modelos de datos y esquemas.

**Java:** Incluye (pero sin limitarse a) asistencia en: Java runtime Environment (JRE), Java Development Kit (JDK), instalación y configuración de controladores JDBC.

**Publicación en Web:** Incluye (pero sin limitarse a) asistencia en: conceptos de servidores Web, ejecución de Jrun servlet.

### **Contacto con el servicio Priority**

Números de teléfono del servicio Priority para Paradox: Asistencia de pago (2,95 dólares estadounidenses/minuto) 1-900-733-7369 Asistencia Priority Personal (50 dólares estadounidenses/incidente) 1-888-764-7369 Asistencia Priority Standard (75 dólares estadounidenses/incidente) 1-888-765-7369 Asistencia Priority Plus (150 dólares estadounidenses/incidente) 1-888-770-7369

### **Internacional**

Los clientes de Corel que no residan en Norteamérica pueden comunicar con los técnicos del servicio Priority en Dublín (Irlanda) en el número +353-1-7082570 o con uno de los concesionarios locales autorizados de servicio Priority en los números indicados para el servicio Classic.

Las horas de funcionamiento del mismo son de 9:00 a.m. a 5:00 p.m. o en los horarios comerciales habituales en todos nuestros concesionarios locales del servicio Priority

### **Servicio Premium para Paradox**

### **Norteamérica**

Premium está destinado a aquellos clientes que necesiten servicios de administración de cuenta y acceso inmediato al personal de servicio de máximo nivel de Corel. El servicio Premium está disponible para la línea WordPerfect Office 2000 de productos. Es posible elegir entre cinco contratos Premium: Premium Ultra Lite, Premium Lite, Premium Standard, Premium Plus y Premium Elite. Estos programas se han creado de manera que los clientes dispongan de flexibilidad para adaptar los contratos de servicio a sus necesidades. Si desea más información sobre las opciones de servicio Premium, llame al número 1-800-861-2005. Es posible adquirir opciones adicionales para mejorar las características básicas de cada programa. Las condiciones del servicio Premium pueden variar sin previo aviso.

La asistencia Premium para Paradox abarca los problemas de uso o las preguntas no relacionadas con aspectos de programación.

### **Internacional**

Los clientes de Corel que residan en Europa pueden ponerse en contacto con el personal del servicio Premium en Dublín (Irlanda) en el teléfono +353-1-7082570.

Los clientes de Corel también pueden ponerse en contacto con los concesionarios autorizados del servicio Classic indicados para recabar información sobre la asistencia Premium en el mercado internacional.

### **Formatos de archivo exportados**

Haga clic en **+** para obtener información técnica sobre los formatos que Corel 9.0 exporta.

 Adobe Acrobat (\*.PDF) Adobe Illustrator 6.0, 5.x, 4.x, 3.x, 1.1, 88 (\*.AI) Adobe Photoshop (\*.PSD) Texto ANSI (\*.TXT) AutoCAD DXF (\*.DXF) Mapa de bits comprimido CALS (\*.CAL) Computer Graphics Metafile (\*.CGM) Mapa de bits CompuServe (\*.GIF) CorelDEPTH (\*.DEP) CorelDRAW (\*.CDR) Corel PHOTO-PAINT (\*.CPT) Intercambio de presentación de Corel 5.0 (\*.CMX, \*.CDR, \*.PAT) Intercambio de presentación de Corel 6.0 (\*.CMX, \*.CDR, \*.PAT) Separación de colores (\*.DCS) **E** PostScript encapsulado (\*.EPS, \*.DCS) Metarchivo mejorado de Windows (\*.EMF) Archivos GEM (\*.GEM) Archivo GEM Paint (\*.IMG) Archivo FMV (\*.FMV)  $\blacksquare$  HPGL para trazador HP (\*.PLT)  $\blacksquare$  IBM PIF (\*.PIF, \*.PF) Mapa de bits JPEG (\*.JPG, \*.JFF, \*.JTF) Kodak FlashPix (\*.FPX) Macintosh PICT (\*.PCT, \*.PIC) Mapa de bits MACPaint (\*.MAC) **Matrix/Imapro SCODL (\*.SCD)**  Metarchivo MET (\*.MET)  $\blacksquare$  Micrografx 2.x, 3.x (\*.DRW) MPEG (\*.MPG)  $\blacksquare$  Mapa de bits OS/2 (\*.BMP) PaintBrush (\*.PCX)  $\blacksquare$  SCITEX (\*.CT, \*.SCT) Mapa de bits Targa (\*.TGA, \*.VGA, \*.ICB, \*.VST) Mapa de bits TIFF (\*.TIF, \*.SEP) Fuentes TrueType (\*.TTF) Vídeo para Windows (\*.AVI) Mapa de bits comprimido Wavelet (\*.WVL, \*WI) Metarchivo de Windows (\*.WMF) Mapa de bits de Windows 3.0 (\*.BMP, \*.DIB, \*.RLE) Gráfico de WordPerfect (\*.WPG)

**Vea también** Formatos recomendados para la exportación de gráficos

### **Exportación de Adobe Illustrator 6.0, 5.x, 4.x, 3.x, 1.1, 88 (\*.AI) Notas técnicas**

Guarda dibujos en el formato vectorial de Adobe Illustrator. Este es el formato que utilizan las versiones Macintosh y Windows de Adobe Illustrator. En este formato sólo se pueden exportar objetos vectoriales; los mapas de bits del dibujo no se exportan.

#### **AI frente a EPS**

El formato .AI es un subconjunto del formato .EPS que Corel 9.0 también puede exportar. Cuando se exporta a .AI, es posible que se pierdan algunos de los efectos de dibujo que sólo admite .EPS.

#### **Limitaciones**

**Rellenos degradados:** Se exportan como una serie de bandas rellenas, similar al efecto conseguido con la función Mezclar. El número máximo de bandas es 50. El número de bandas se determina mediante el ajuste Bandas de degradado de previsualización de la opción Visualización del cuadro de diálogo Opciones (bajo Herramientas).

**Rellenos de textura:** Se admiten en AI sólo en las versiones 6 y 7.

**Rellenos de patrón de mapa de bits:** Se admiten en AI sólo en las versiones 6 y 7.

**Mapas de bits recortados:** Se admiten en AI sólo en las versiones 6 y 7.

**Finales de línea de punta de flecha**: Se simulan dibujándolos como objetos independientes.

**Finales de extremo (redondos, cuadrados)**: Se perderán en la exportación. Pruebe a habilitar la opción Simular efectos de contorno.

**Adaptar texto a trayecto:** Esta función se admite; sin embargo, cada carácter se exporta como una cadena de texto distinta.

**Atributos de caracteres:** Si un objeto de texto contiene caracteres con atributos especiales (espaciado entre caracteres, rotación, cambios del tipo de letra y ajuste a escala), cada uno se exporta como un objeto independiente y se convierten en curvas.

**Mapas de bits recortados:** No se incluyen en el archivo exportado.

**Múltiples capas:** Adobe Illustrator 6.0 y 7.0 son las únicas versiones que admiten múltiples capas.

# **Atributos de contorno**

Para reproducir con precisión los contornos caligráficos, los estilos de esquina y los finales de línea, haga clic en Herramientas, Opciones, seleccione Texto en el árbol y habilite la casilla Texto caligráfico. Los contornos se exportarán como un grupo de polígonos cuya apariencia coincide con la de los contornos de la aplicación, pero que aumentan sensiblemente el tamaño del archivo exportado.

### **Notas generales y sugerencias**

- Para facilitar la exportación, no combine objetos en el archivo.
- · Durante la conversión de exportación, los objetos pueden hacerse complejos, por lo que se dificultará su edición en otros paquetes de dibujo, e incluso en CorelDRAW si se reimportan. Para evitar este problema, mantenga una copia de la imagen en formato .CDR y utilice CorelDRAW para todas sus necesidades de edición.
- · Si está creando un archivo con la intención de imprimirlo en programas como Corel VENTURA o PageMaker, expórtelo utilizando el filtro .EPS, no el filtro .AI. El filtro .EPS admite más efectos de dibujo que .AI y normalmente produce mejores resultados.

#### **Texto**

· Si el texto exportado se muestra con otra fuente (normalmente la predeterminada) o se imprime en Courier, exporte el archivo otra vez habilitando la opción Curvas bajo Exportar texto como en el cuadro de diálogo Exportar Adobe Illustrator. Esta opción debe seleccionarse cuando el archivo contenga una fuente que no se encuentre disponible en Adobe Illustrator.

#### **Opciones de exportación**

**Compatibilidad:** Adobe Illustrator 6.0, Adobe Illustrator 5.x, Adobe Illustrator 4.x, Adobe Illustrator 3.0, Adobe

Illustrator 1.1, Adobe Illustrator 88

**Exportar texto como:** Texto (usando caracteres de PC o MAC) o Curvas

**Convertir colores directos a cuatricromía:** Convierte todos los colores directos a cuatricromía

**Nota**: Este formato de archivo sólo está disponible en CorelDRAW, CorelDEPTH y Corel OCR-TRACE.

### **Exportación de fuentes TrueType (\*.TTF) Notas técnicas**

Guarda un gráfico de CorelDRAW como texto compatible con TrueType o Adobe Type 1. El gráfico también se puede guardar como carácter de símbolo. Estos formatos de salida pueden ponerse a la disposición de otras aplicaciones de Windows a través de Adobe Type Manager versión 3.01 y superior.

# **Limitaciones**

- · · Las fuentes Type 1 y TrueType exportadas desde CorelDRAW no contienen variantes para tamaños muy pequeños.
- · · Cada carácter exportado debe comprender un solo objeto. Los objetos múltiples deben combinarse utilizando el comando Combinar del menú Organizar antes de exportarse. No es posible exportar objetos múltiples ni agrupados.
- · **·** Evite las líneas que se crucen. Cualquier objeto del carácter debe quedar completamente dentro o fuera de otros, como se muestra en el siguiente ejemplo:

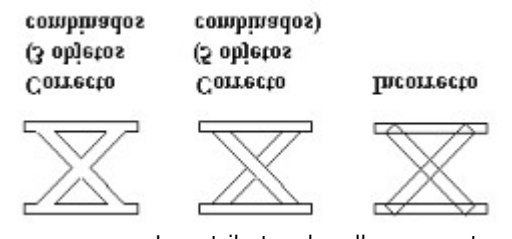

· **·** Los atributos de relleno y contorno que se hayan aplicado a los objetos no se exportan.

· **·** Las fuentes Adobe Type 1 que cree son compatibles con Adobe Type Manager versión 2.0, pero no con versiones anteriores.

### **Exportación de AutoCAD (\*.DXF) Notas técnicas**

Guarda dibujos en un formato vectorial aceptado por programas de CAD/CAM, como AutoCAD, y por ciertos dispositivos, como algunas cortadoras de muestras y vidrio. Sólo se exportan los contornos de los objetos.

### **Características no admitidas**

Las siguientes funciones no se admiten al exportar al formato de archivo .DXF:

- · **·** Efectos de pluma caligráfica, líneas de puntos y guiones y puntas de flecha. Todos los grosores de línea se convierten en líneas sólidas de 0,003 pulgadas de grosor.
- · **·** Los mapas de bits no se exportan.

### **Rellenos de textura**

Los rellenos de textura se reemplazan por un relleno gris sólido. Los demás rellenos no se tienen en cuenta.

#### **Objetos sin contorno**

Los objetos rellenos que no tienen contorno reciben uno durante el proceso de exportación a .DXF.

#### **Tamaño del archivo**

Los archivos .DXF creados con este filtro pueden ser muy grandes, en especial si el texto se exporta como curvas. Un dibujo complejo de sólo 20 o 30 K puede fácilmente convertirse en 500 K o más en el formato .DXF.

#### **Exportación de mapas de bits (\*.BMP, \*.CAL, \*.GIF, \*.CPT, \*.IMG, \*.JPG, \*.JFF, \*.MAC, \*.PCX, \*.PSD, \*.TGA, \*.VGA, \*.ICB, \*.VST, \*.TIF, \*.WVL, \*.WI, \*.PNG) Notas técnicas**

Guarda los dibujos como gráficos de mapa de bits. En los programas de autoedición como Corel VENTURA, puede utilizar mapas de bits de varios formatos. También puede editarlos en programas de dibujo como Corel PHOTO-PAINT y Paintbrush PC.

#### **Aplicación de escala a los mapas de bits**

Los mapas de bits se organizan en la página píxel a píxel, de forma que si agranda un mapa de bits en otra aplicación, la resolución no aumentará. El resultado será una aparente pérdida de resolución; el mapa de bits parecerá "dentado". Si reduce un mapa de bits, el resultado será aceptable, aunque estará malgastando espacio del disco almacenando información que no se utiliza. Una regla empírica es realizar el muestreo de los mapas de bits según su tamaño, con dos píxeles de información por cada línea de la pantalla. Si la imagen se imprimirá en una impresora de gran resolución con una pantalla de 150 líneas, debería realizar el muestreo de la fotografía con una resolución de 300 puntos por pulgada.

### **Tamaño del archivo**

Para no tener archivos de mapas de bits innecesariamente grandes (una página completa a 300 ppp sin comprimir puede ocupar varios megabytes de espacio en disco), aplique una escala al gráfico para que su tamaño sea el del espacio que ocupará en el programa de proceso de textos o de autoedición, o bien cambie el tamaño de destino en el cuadro de diálogo.

#### **Sistemas de compresión**

Corel 9.0 utiliza los siguientes sistemas de compresión:

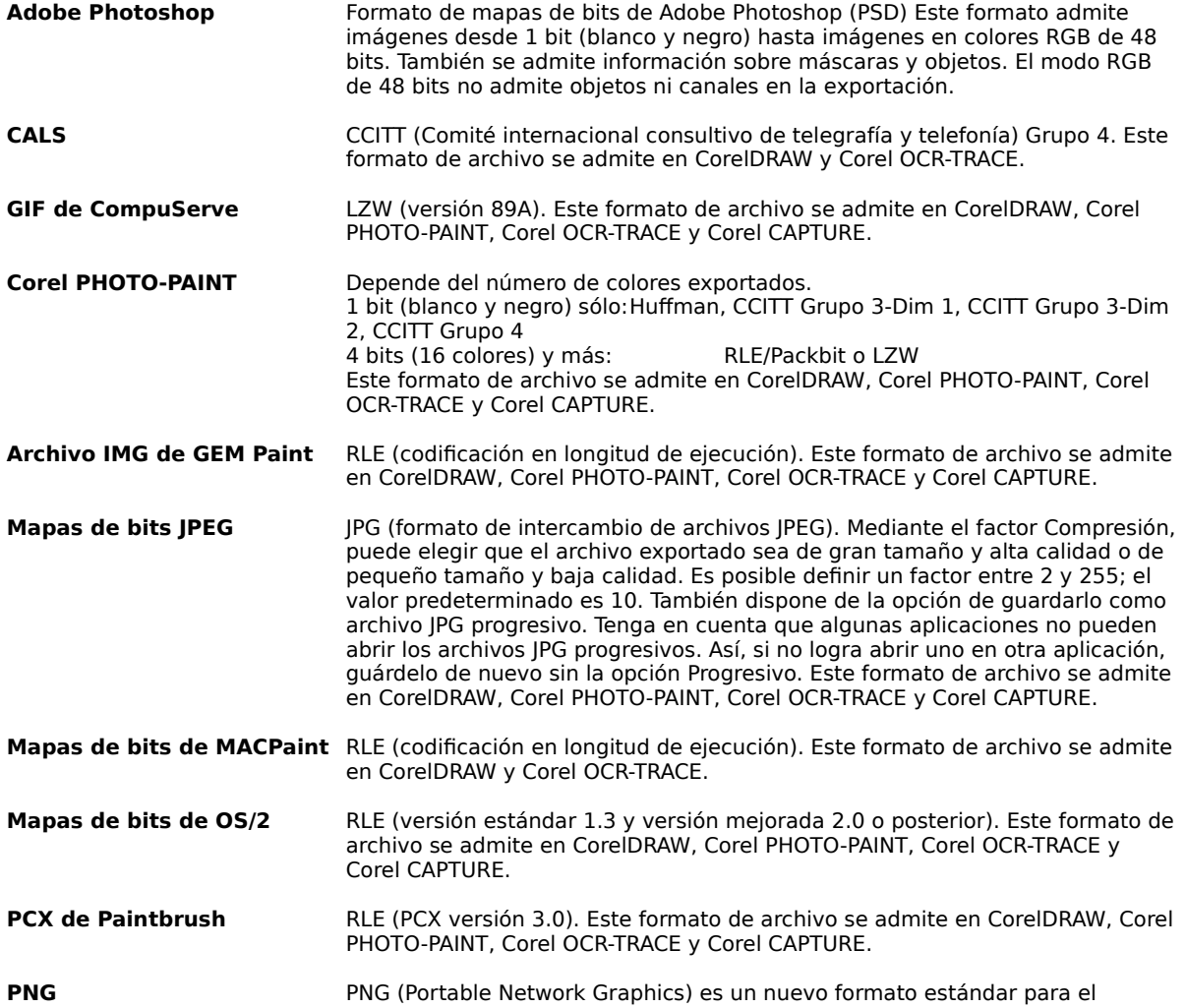

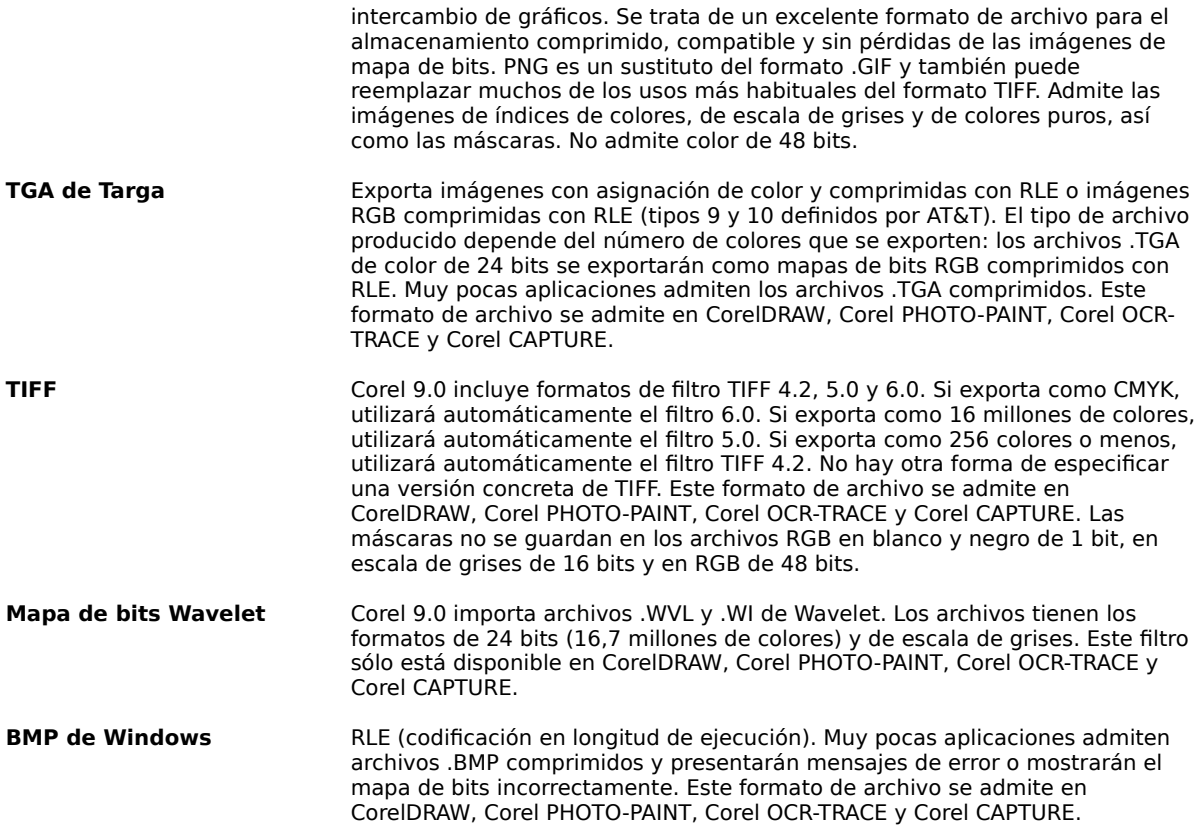

### **Exportación de FPX (\*.FPX) Notas técnicas**

Este formato sólo admite imágenes en escala de grises de 8 bits o en color RGB de 24 bits. También se admite información sobre máscaras. Es posible utilizar tres tipos distintos de compresión: sin comprimir, color único y JPEG. Este filtro sólo está disponible en CorelDRAW y Corel PHOTO-PAINT.

### **Exportación de GEM (\*.GEM) Notas técnicas**

Guarda dibujos en formato vectorial para su utilización en GEM Artline, Delrina, Perform y Corel VENTURA (versiones 2.0 a 4.2).

### **Limitaciones**

- Los rellenos y los contornos de los objetos, las puntas de flecha y los segmentos de las líneas de puntos y de guiones se exportan como polígonos independientes.
- Los colores del archivo exportado se asignan a los 16 colores aceptados por .GEM.
- · Los rellenos degradados suelen aparecer bastante toscos por la limitada disponibilidad de colores de GEM.
- Los rellenos de textura se reemplazan por un relleno gris sólido.
- · En ocasiones se producen rupturas cuando los contornos acaban en punta. El que esto se aprecie (o incluso se produzca) depende del tamaño de los objetos, del grosor del contorno y del ángulo que forme el contorno.
- · El texto se exporta como curvas y, por tanto, no puede modificarse.
- GEM limita el número de objetos por archivo. Esto causa problemas si el archivo original contiene muchos objetos complejos. Si se supera el límite, la imagen que se abra en Artline puede ser incompleta. De ocurrir así, pruebe a simplificar el archivo y expórtelo de nuevo.

#### **Características no admitidas**

- Mapas de bits
- Rellenos de patrones de mapa de bits
- · Texturas PostScript (se convierten en rellenos uniformes de un gris medio)
- Las esquinas (uniones) aparecerán redondeadas en GEM Artline
- Líneas de puntos y guiones
- **Lentes**
- · Capas
- Múltiples páginas
- Rellenos de vectores
- **Transparencias**

#### **Curvas Bézier**

Conviértalas en curvas para los programas de dibujo GEM, como GEM Artline. Los archivos serán de menor tamaño. Las curvas Bézier se convierten en segmentos de línea. Los objetos de más de 128 puntos (tras la conversión a segmentos) se dividen en objetos menores que se agrupan después.

La subdivisión de objetos de esta manera produce "líneas cortadas" que podrán verse en la visualización de líneas de dibujo si el archivo se importa de nuevo en CorelDRAW. Las líneas no aparecerán en la impresión.

Seleccione Polilíneas si desea exportar los objetos curvos como polilíneas en lugar de como curvas Bézier. Aplique esta opción si la aplicación en que quiere utilizar el archivo exportado no comprende la información de curvas Bézier.

**Nota**: Este formato de archivo sólo está disponible en CorelDRAW, Corel PHOTO-PAINT y Corel OCR-TRACE.

### **Exportación de CGM (\*.CGM) Notas técnicas**

Guarda los dibujos en formato vectorial para su utilización en programas de autoedición, como Corel VENTURA o Aldus PageMaker.

### **Características no admitidas**

**·** Las texturas PostScript se convierten en rellenos grises sólidos.

### **Rellenos degradados**

**·** Sólo se admiten los rellenos radiales y los lineales; los cónicos y los cuadrados no.

El número de bandas utilizadas para representar los rellenos degradados en el archivo exportado depende del ajuste Bandas de degradado de previsualización de la opción Visualización del cuadro de diálogo Opciones (bajo Herramientas).

### **Opciones de exportación**

**·** Hay disponibles opciones para diferentes tipos de archivos .CGM.

**Nota**: Este formato de archivo sólo se encuentra disponible en CorelDRAW y Corel OCR-TRACE.

### **Exportación de HPGL para trazador HP (\*.PLT) Notas técnicas**

Guarda dibujos en formato vectorial utilizado principalmente por cortadoras de muestras y vidrio. Sólo se exportan los contornos de los objetos.

#### **Características no admitidas**

- · Muchos tipos de relleno no se exportan. Pueden simularse rellenos sólidos (consulte la ficha Avanzado del cuadro de diálogo Exportar HPGL). Los rellenos de textura se convierten en rellenos lisos de color gris.
- · Mapas de bits

### **Limitaciones**

- · Las líneas de puntos o de guiones y las puntas de flecha se asignan a los tipos de línea estándar de HPGL.
- Las curvas Bézier se convierten en segmentos de línea.
- · Todos los contornos se exportan con la anchura de una pluma. Tanto el grosor como el ajuste caligráfico se pierden.

#### **Colores**

Los archivos HPGL contienen "números de pluma" que se corresponden con las plumas de dibujo disponibles en cada trazador. El usuario instala dichas plumas y pueden ser de cualquier color. Los números de pluma y las asignaciones de color seleccionadas en la ficha Pluma del cuadro de diálogo Exportar HPGL deben corresponderse con las asignaciones de plumas del trazador que se va a utilizar.

Al exportarse el archivo, los colores se analizan para determinar su contenido de CMYK. A continuación, se asignan a los colores más parecidos de la biblioteca de plumas actual.

Es posible definir hasta 256 plumas, pero la mayoría de los trazadores utilizan ocho plumas o menos. Puede definir el color, la anchura y la velocidad de las plumas en la ficha Pluma del cuadro de diálogo Exportar HPGL.

**Nota:** Los cambios que realice en la lista de asignación de los colores de las plumas afectan tanto al filtro de importación de HPGL como al de exportación.

### **Opciones de página**

Para que la imagen se coloque correctamente al ser trazada, asegúrese de que el tamaño y la orientación de página del archivo coinciden con la página del trazador. Si la imagen trazada aparece distorsionada, pruebe a cambiar la orientación de la página y exporte el archivo de nuevo.

#### **Objetos sin contorno**

Puesto que este filtro sólo trabaja con contornos, los objetos rellenos del archivo que no tengan contornos recibirán uno en el proceso de exportación a HPGL.

### **Texto**

El texto se exporta automáticamente como curvas para que su aspecto se mantenga en el archivo exportado. El texto exportado como curvas no puede modificarse como texto en la aplicación de destino.

**Nota**: Este formato de archivo sólo se encuentra disponible en CorelDRAW y Corel OCR-TRACE.

### **Exportación de PIF de IBM (\*.PIF, \*.PF) Notas técnicas**

Guarda dibujos en formato .PIF que puede convertirse al formato GDF para su utilización con programas de grandes sistemas de IBM. En este formato sólo se pueden exportar objetos vectoriales.

### **Limitaciones**

- Los colores se asignan a los más parecidos de la paleta de 16 colores de PIF.
- · A causa del número limitado de colores del formato PIF, los rellenos degradados aparecerán bastante toscos.
- Los rellenos de textura se convierten en rellenos de gris sólido.
- · Windows 95 puede confundir los archivos .PIF de IBM con sus propios .PIF (archivos de información de programas). Si esto ocurre, recibirá un mensaje de error de "privilegios de seguridad" cuando intente importar el archivo. Para resolver esto, cambie la extensión del archivo por ".PF".

#### **Atributos de contorno**

Corel 9.0 exportará los siguientes efectos de contorno como polígonos, siempre que haga clic en Herramientas, Opciones, seleccione Texto en el árbol y habilite la casilla de verificación Texto caligráfico.

- · Objetos creados utilizando la pluma caligráfica
- Finales de línea
- Grosores de contornos personalizados

#### **Características no admitidas**

- · Texturas PostScript
- · Mapas de bits
- · Rellenos de patrón de dos colores y a todo color
- · Capas
- · Transparencias

#### **Exportación de texto como texto**

La exportación de texto como texto creará archivos de menor tamaño y el texto será modificable en la aplicación de destino. Sin embargo, no se mantendrán las fuentes ni el espaciado.

### **Conversión de curvas en polilíneas**

Seleccione Polilíneas si desea exportar los objetos curvos como polilíneas en lugar de como curvas Bézier. Seleccione esta opción si la aplicación en la que va a utilizar el archivo exportado no comprende la información de las curvas Bézier.

**Nota**: Este formato de archivo sólo se encuentra disponible en CorelDRAW.
# **Exportación de Macintosh PICT (\*.PCT) Notas técnicas**

Guarda los dibujos en formato PICT2 (color) para su utilización en un gran número de programas gráficos de Macintosh.

#### **Atributos de contorno**

Corel 9.0 exportará los siguientes efectos de contorno como polígonos, siempre que haga clic en Herramientas, Opciones, seleccione Texto en el árbol y habilite la casilla de verificación Texto caligráfico. Esto mantendrá la imagen exacta, pero creará un archivo de mayor tamaño.

- · Efectos de pluma caligráfica
- Finales de línea

Los efectos caligráficos y los finales de línea aparecen como objetos independientes agrupados con la línea a la que se aplican.

#### **Características no admitidas**

Rellenos de textura PostScript. Se exportan como un relleno gris.

#### **Objetos con rellenos y contornos**

Los objetos rellenos y con contorno se exportan como un grupo de dos objetos. Un objeto será el contorno y el otro, el relleno.

Los contornos del texto se exportarán siempre que el texto se convierta a curvas antes de la exportación. Convierta el texto seleccionando Convertir a curvas en el menú Organizar. El texto convertido a curvas no puede modificarse como texto.

### **Rellenos degradados**

El número de bandas utilizadas para representar los rellenos degradados en el archivo exportado depende del ajuste Bandas de degradado de previsualización de la opción Visualización del cuadro de diálogo Opciones (bajo Herramientas).

## **Colores**

Los colores disponibles en los sistemas Macintosh dependen de los dispositivos y varían según el tipo de pantalla que se utilice. Si dispone de una pantalla que utiliza color de 8 bits, existe el límite de 256 colores en total. Los colores del archivo se parecerán tanto como sea posible. Una pantalla que utilice colores de 24 bits mostrará colores prácticamente idénticos a los utilizados en origen.

# **Exportación de SCITEX (\*.CT, \*.SCT) Notas técnicas**

Se trata de un formato que guarda dibujos con color de 32 bits y que puede procesarse o modificarse para su impresión por empresas de filmación y mediante cámaras de diapositivas y filmadoras de alta calidad. SCITEX es ideal para imágenes con separación de colores, ya que se trata de un formato nativo de CMYK de 32 bits. Guarda los dibujos en un formato utilizado para filmación de imágenes con gran calidad. Este formato mantiene la corrección de color CMYK.

**Recomendación**: Dado que el formato SCITEX se utiliza para aplicaciones de alto nivel, es aconsejable que realice la exportación con el tamaño que tendrá la imagen final impresa. Una buena regla empírica consiste en asignar dos píxeles (ppp) por cada línea de resolución de salida (lpp). Si la imagen final se reproducirá con una pantalla de 150 líneas, guárdela con 300 ppp. Consulte el manual del dispositivo o a la empresa a la que vaya a encargar el trabajo para obtener especificaciones técnicas.

#### **Tamaño del archivo**

Para no tener archivos de mapa de bits innecesariamente grandes (una página completa guardada como .CT de SCITEX a 300 ppp puede ocupar más de 27 megabytes de espacio en disco), aplique una escala al gráfico para que su tamaño sea el del espacio que ocupará en su destino final o bien cambie el tamaño de destino en el cuadro de diálogo.

### **Aplicación de escala a los mapas de bits**

Si amplía la imagen en otra aplicación, también perderá resolución. Si reduce un mapa de bits, el resultado será aceptable, aunque estará malgastando espacio del disco almacenando información que no se utiliza. Si es posible, aplique a las fotografías el tamaño y la resolución que sean necesarios para la salida final.

#### **Rellenos degradados**

El número de bandas utilizadas para representar los rellenos degradados en el archivo exportado depende del ajuste Bandas de degradado de previsualización de la opción Visualización del cuadro de diálogo Opciones (bajo Herramientas).

**Nota**: Este formato de archivo sólo está disponible en CorelDRAW, Corel OCR-TRACE y Corel PHOTO-PAINT.

# **Exportación de Matrix/Imapro SCODL (\*.SCD) Notas técnicas**

Guarda las imágenes en un formato que puede procesarse para su generación en dispositivos SCODL, como impresoras de inyección de tinta, impresoras térmicas y cámaras de diapositivas.

#### **Opción de atributos de contorno**

CorelDRAW exportará los siguientes efectos de contorno como polígonos, siempre que haga clic en Herramientas, Opciones, seleccione Texto en el árbol y habilite la casilla de verificación Texto caligráfico. Esto mantendrá la imagen exacta, pero creará un archivo de mayor tamaño.

- · Tipos de esquinas
- Efectos de pluma caligráfica
- Finales de línea y flechas
- · Rellenos degradados

# **Características de CorelDRAW no admitidas**

- · Texturas PostScript
- Mapas de bits
- Rellenos de patrón de dos colores y a todo color

#### **Producción de diapositivas con efectos PostScript completos**

Agfa-Matrix ofrece un RIP PostScript de Adobe para sus cámaras de diapositivas. Este dispositivo elimina prácticamente todas las limitaciones antes expuestas. Algunos servicios de impresión de diapositivas tienen disponible este equipo u otro similar.

#### **Proporción**

Si va a comenzar un nuevo dibujo, elija Preparar página en el menú Diseño y seleccione Diapositiva en el cuadro de lista Papel. De esta forma, las medidas de la página se ajustarán automáticamente a 11,00 por 7,33 pulgadas, que es proporcional con el tamaño de una diapositiva de 35mm. La orientación de la página se ajustará a Horizontal.

Si ya está trabajando con un dibujo existente, seleccione Diapositiva como tamaño de página. Tendrá que cambiar el tamaño y/o la posición de los objetos en el dibujo de manera que queden dentro de los límites de la página. Si hay objetos situados fuera del área de la página, recibirá un mensaje de error al exportar el archivo. Corrija esta situación, pues de lo contrario esos objetos se recortarán en la imagen de la película y la imagen aparecerá distorsionada.

#### **Trabajo en orientación vertical**

Las diapositivas pueden producirse en orientación vertical de la siguiente forma:

- 1. Haga clic en Diseño, Preparar página y elija Diapositiva en el cuadro de lista Papel.
- 2. Haga clic en el botón Vertical. No cambie las dimensiones de la página.
- 3. Cuando el dibujo esté terminado, vuelva a cambiar la orientación a Horizontal.
- 4. Seleccione todos los objetos del dibujo.
- 5. Gire el dibujo 90 grados (a la derecha o a la izquierda) para situar los objetos sobre la página horizontal.
- 6. Exporte el dibujo.

# **Exportación de PostScript encapsulado (\*.EPS) Notas técnicas**

Guarda los dibujos en formato vectorial para su utilización en programas de autoedición y proceso de textos, como Corel VENTURA y Microsoft Word. En las impresoras PostScript, los gráficos exportados en formato EPS se pueden imprimir desde otros programas exactamente igual que desde la aplicación de Corel 9.0.

## **Tamaño de la cabecera de imagen**

El formato de cabecera es .WMF o TIFF: blanco y negro, gris o color de 4 bits o gris o color de 8 bits. Puede establecer una resolución para la cabecera entre 1 y 300 ppp. La resolución predeterminada de la cabecera es 72 ppp.

Si el programa en que va a importar el archivo EPS tiene un límite en cuanto al tamaño de la cabecera de imagen, podría recibir un mensaje de error que indique que el archivo que intenta abrir es demasiado grande. Para mantener reducido el tamaño del archivo, elija Blanco y Negro y disminuya la resolución de la cabecera antes de exportarlo. El ajuste determina sólo la resolución de la cabecera y no tiene ningún efecto sobre la calidad de impresión del dibujo. La resolución máxima de la cabecera es 300 ppp.

Las cabeceras en color son muy útiles para la colocación de los archivos EPS. Si la aplicación de destino no admite las cabeceras de color, pruebe a exportar con una cabecera monocroma.

También existe la opción de exportar sin cabecera.

# **Contenido del archivo**

Junto con el gráfico, los archivos EPS exportados contienen el nombre de archivo, el nombre del programa y la fecha. La aplicación determina automáticamente el tamaño de la caja delimitadora de la imagen.

#### **Texto**

- · Si dispone de tipos de letra PostScript de Adobe y desea utilizarlos en lugar de los de la aplicación de Corel 9.0, asegúrese de copiar a la impresora todas las fuentes necesarias.
- · Elija **Incluir fuentes** para que la aplicación de Corel 9.0 inserte la fuente en el archivo EPS.

No se descargará ninguna fuente si exporta el texto como curvas.

· Si una fuente utilizada en el archivo no está residente en la impresora o no se ha descargado al archivo, el texto se imprimirá en Courier o bien el dibujo no se imprimirá.

**Nota**: Este formato de archivo sólo está disponible en CorelDRAW, Corel PHOTO-PAINT y Corel OCR-TRACE.

# **Exportación de metarchivo de Windows (\*.WMF) Notas técnicas**

Guarda los dibujos en un formato vectorial utilizado por muchas aplicaciones de Windows. Corel VENTURA y Microsoft Word son ejemplos de programas que pueden leer archivos .WMF.

#### **Características no admitidas**

- · Funciones de PostScript, como texturas y rellenos PostScript y pantallas de medios tonos.
- · Los patrones de dos colores y a todo color aparecen en gris en el archivo .WMF.
- Los rellenos de textura se exportan como rellenos sólidos en gris.

## **Complejidad del archivo WMF**

Los archivos .WMF pueden tener un gran tamaño si el gráfico contiene muchas curvas o mucho texto. Esto puede causar problemas en programas como Ventura Publisher y PageMaker, que imponen límites al tamaño de los archivos importados.

# **Cabecera de imagen**

Existe la opción de incluir una cabecera de imagen con el archivo .WMF exportado, de manera que se pueda visualizar el contenido del archivo en programas como PageMaker, Ventura y Word para Windows. Sin embargo, la existencia de esta cabecera también puede imposibilitar la lectura del archivo .WMF en aplicaciones que no estén diseñadas para manejarla.

## **Rellenos degradados**

El número de bandas utilizadas para representar los rellenos degradados en el archivo exportado depende del ajuste Bandas de degradado de previsualización de la opción Visualización del cuadro de diálogo Opciones (bajo Herramientas).

# **Opciones de exportación**

**Exportar texto como:** Texto o Curvas.

**Nota**: Este formato de archivo sólo está disponible en CorelDRAW, CorelDEPTH y Corel OCR-TRACE.

# **Exportación de WordPerfect (.WPG) Notas técnicas**

Guarda los dibujos para su utilización en la versión 5.0 de WordPerfect y posteriores.

#### **Atributos de contorno**

Para reproducir con precisión los contornos caligráficos, junto con los estilos de esquina y los finales de línea, haga clic en Herramientas, Opciones, seleccione Texto en el árbol y habilite la casilla Texto caligráfico. Los contornos se exportarán como un grupo de polígonos cuya apariencia coincidirá con la de los contornos originales, pero que aumentarán sensiblemente el tamaño del archivo exportado.

#### **Rellenos degradados**

Los rellenos degradados tienden a contener bandas toscas; pruebe a utilizar la opción de 256 colores.

# **Características no admitidas**

- · Rellenos PostScript
- Mapas de bits
- Los rellenos de textura se exportan como gris sólido

# **Colores**

El cuadro de diálogo Exportar WPG contiene opciones que controlan el modo en que se exportan los colores:

- **16 colores** Asigna los colores a un juego estándar de 16 colores. Esta opción suele producir resultados aceptables en una visualización VGA.
- **256 colores** Puede ofrecer una representación más exacta del archivo. Sin embargo, dado que los resultados dependen del adaptador y el controlador de vídeo utilizados en WordPerfect, los colores podrían aparecer como tonos de gris. Si esto ocurre, regrese a la aplicación y exporte el archivo de nuevo con la opción de 16 colores.

## **Opciones de exportación**

**Exportar texto como:** Texto o Curvas.

**WordPerfect versión 1.0 o versión 2.0**

**Nota**: Este formato de archivo sólo se encuentra disponible en CorelDRAW y Corel OCR-TRACE.

# **Exportación de CorelDRAW Notas técnicas**

Guarda los dibujos como gráficos vectoriales. En los programas de autoedición como Corel VENTURA, puede utilizar vectores de varios formatos. También puede modificarlos en programas de Corel como Corel PHOTO-PAINT.

### **Aplicación de escala a vectores**

Los vectores definen una imagen como una lista de primitivas gráficas (rectángulos, líneas, texto, arcos y elipses). Los vectores se colocan punto por punto en la página, por lo cual si amplía o reduce un vector, la imagen no se distorsionará, solamente cambiará de tamaño.

# **Filtros de Corel**

CorelDRAW puede exportar los siguientes formatos vectoriales de Corel:

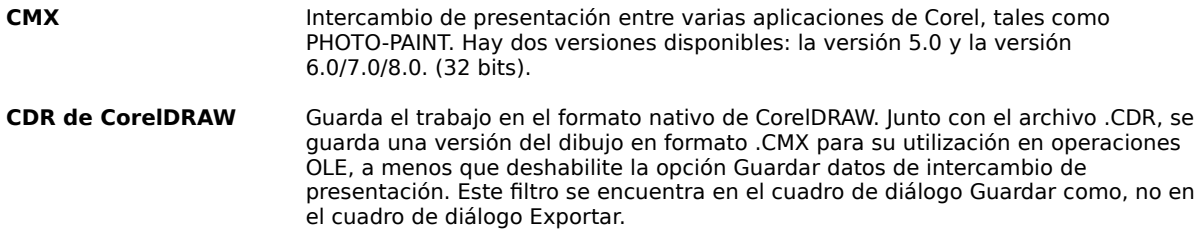

# **Exportación de texto ANSI (\*.TXT) Notas técnicas**

Guarda el texto de párrafo y artístico con el juego de caracteres ANSI.

# **Características no admitidas**

- · Subrayado
- · Gráficos incorporados
- · Columnas
- · Tablas

**Nota**: Este formato de archivo sólo se encuentra disponible en CorelDRAW.

## **Exportación de metarchivo mejorado de Windows (\*.EMF) Notas técnicas**

Guarda los dibujos en un formato vectorial conocido por muchas aplicaciones de Windows. Corel VENTURA y Microsoft Word son ejemplos de programas que pueden leer archivos .EMF.

# **Características no admitidas**

- · Múltiples páginas
- · Múltiples capas

### **Complejidad del archivo EMF**

Los archivos .EMF pueden ser muy grandes si el gráfico contiene muchas curvas o mucho texto. Esto puede causar problemas en programas como Ventura Publisher y PageMaker, que imponen límites al tamaño de los archivos importados.

**Nota**: Este formato de archivo sólo se encuentra disponible en CorelDRAW y Corel OCR-TRACE.

# **Exportación de Micrografx (\*.DRW) Notas técnicas**

Guarda archivos de gráfico en el formato de Micrografx Draw.

# **Características no admitidas**

- · Operaciones de ráster
- · Rellenos degradados (se dividen en varios polígonos)

#### **Exportación del formato de animación MPEG (\*.MPG) Notas técnicas**

Exporta imágenes en un formato de animación desarrollado por el grupo MPEG de la Organización internacional de normalización (ISO). El tamaño máximo de imagen es de 4095 por 4095 píxeles con 30 fotogramas por segundo. Este filtro se utiliza para importar animaciones en color de 8 y 24 bits. El audio no se admite en Corel PHOTO-PAINT.

**Nota**: Este formato de archivo sólo está disponible en Corel PHOTO-PAINT y, cuando el destino es un archivo de animación, en CorelCAPTURE.

# **Exportación de metarchivo MET (\*.MET) Notas técnicas**

Este filtro no está disponible con CorelDRAW. Guarda los dibujos en formato .MET, al cual sólo se pueden exportar objetos vectoriales. Los mapas de bits del dibujo no se exportan.

### **Limitaciones**

- · Los colores se asignan a los más parecidos de la paleta de 16 colores de MET.
- · A causa del número limitado de colores del formato MET, los rellenos degradados aparecerán bastante toscos.
- · Los rellenos de textura se convierten en rellenos de gris sólido.

# **Atributos de contorno**

Corel 9.0 exportará los siguientes efectos de contorno como polígonos, siempre que haga clic en Herramientas, Opciones, seleccione Texto en el árbol y habilite la casilla de verificación Texto caligráfico.

- · Objetos creados utilizando la pluma caligráfica
- · Finales de línea
- · Grosores de contornos personalizados

# **Características no admitidas**

- · Texturas PostScript
- · Mapas de bits
- · Rellenos de patrón de dos colores y a todo color

# **Formatos recomendados para la exportación de gráficos**

# **Para programas de maquetación y autoedición sin capacidades de edición de gráficos:**

Las siguientes recomendaciones están clasificadas por el tipo de impresora que se utiliza. Por lo general, si se dispone de una impresora PostScript y el programa al que va a exportar admite PostScript, utilice el formato .EPS. Si no es así, use el formato que se indica en la tabla.

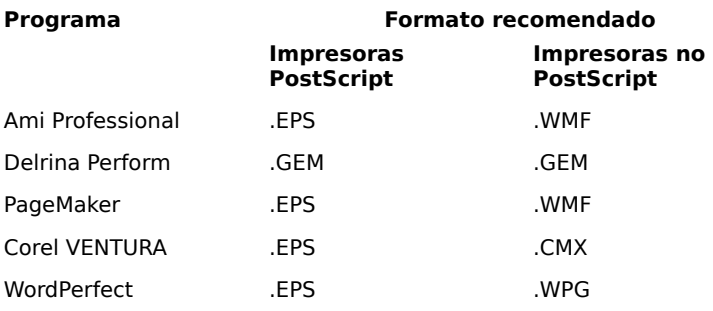

# **Para programas de maquetación y autoedición con capacidades de edición de gráficos:**

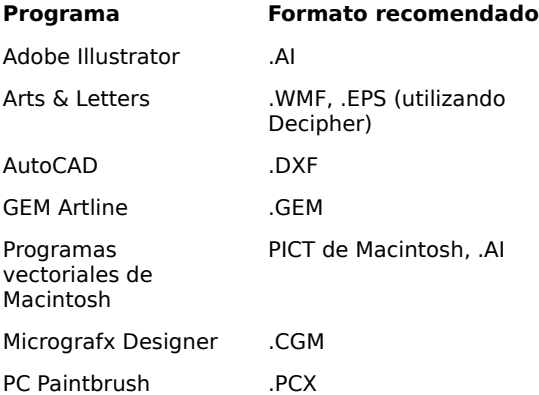

# **Para dispositivos gráficos:**

ordenador

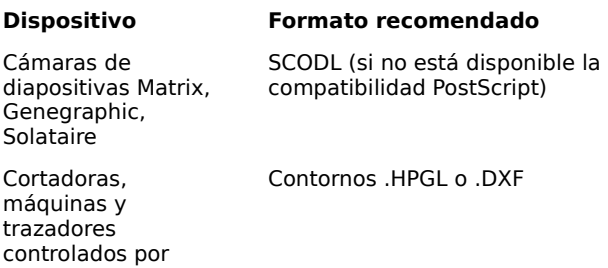

#### **Exportación de CorelDEPTH (\*.DEP) Notas técnicas**

Se trata de un formato nativo de CorelDEPTH. Este formato se utiliza para exportar ilustraciones de CorelDEPTH y permite realizar cambios en un documento de Corel DEPTH.

### **Exportación de Vídeo para Windows (\*.AVI) Notas técnicas**

Se trata de un formato de animación desarrollado por Microsoft Corp. y admitido por aplicaciones multimedia de Windows, Windows NT y OS/2. Vídeo para Windows admite 256 colores y compresión RLE. Se utiliza principalmente para almacenar información de audio, vídeo y gráficos utilizada en aplicaciones multimedia.

**Nota**: Este formato de archivo sólo está disponible en Corel PHOTO-PAINT y, cuando el destino es un archivo de animación, en CorelCAPTURE.

#### **Exportación de separación de colores (\*.DCS) Notas técnicas**

Exporta las imágenes creadas en Corel PHOTO-PAINT a un formato de archivo de 32 bits utilizado principalmente por las empresas de filmación. Guarda los archivos como imágenes de cuatro planchas (CMYK) más un archivo maestro OR V.2.

### **Exportación de Frame Vector Metafile (\*.FMV) Notas técnicas**

Este formato de archivo exporta imágenes al formato de Adobe Framemaker.

# **Características de CorelDRAW no admitidas**

- · Rellenos PostScript, de textura, de vectores y de mapas de bits de dos colores y a todo color
- · Capas, lentes y múltiples páginas
- · Texto adaptado a un trayecto
- · Mapas de bits de Powerclip

#### **Exportación de archivo Adobe Portable Document (\*.PDF) Notas técnicas**

Se trata de un formato de archivo de intercambio de Adobe Acrobat. Algunos rellenos pueden aparecer en gris, pero se imprimirán correctamente en una impresora PostScript. Este filtro, Publicar como PDF, está disponible en el menú Archivo de CorelDRAW y Corel PHOTO-PAINT.

# **Acerca de OLE**

OLE (del inglés Object Linking and Embedding) significa vinculación e incorporación de objetos. Diseñado por Microsoft e incluido por primera vez en Windows 3.1, OLE permite mover información de una aplicación a otra. Así, es posible modificar la información dentro de la segunda aplicación, sin tener que eliminar y volver a copiar. La incorporación (también llamada incrustación) significa que la información de una aplicación reside en un documento de otra aplicación y se almacena con éste. La vinculación significa que la información de una aplicación se enlaza con un documento de otra aplicación y puede ser actualizada cuando se aplican cambios en la primera aplicación, pero la información no está almacenada en ese segundo documento.

#### **Funciones OLE en Corel 9.0:**

**Arrastrar y colocar**: Esta función permite hacer clic en una imagen en una aplicación de Windows y arrastrarla a otra aplicación, a otro archivo, a otro lugar del mismo archivo o al escritorio.

### **Registro de OLE - REGEDIT.EXE**

- · 1. Durante la instalación de Corel 9.0, los archivos OLE se instalan en el directorio \WINDOWS\SYSTEM.
- · 2. Para que OLE funcione correctamente, Windows "registra" todas las aplicaciones con capacidades OLE en los archivos USER.DAT y SYSTEM.DAT. Para modificar la información del registro, abra la aplicación REGEDIT.EXE. Todos estos archivos se encuentran en el directorio \WINDOWS.

Si desea obtener más información sobre cómo utilizar la funcionalidad OLE en los archivos de Corel, consulte el manual del usuario de Corel.

# **Portapapeles: Limitaciones generales de pegado**

# **Características no admitidas**

Los objetos que contengan los siguientes efectos no se pueden pegar en aplicaciones que no sean de Corel:

- · · Texturas PostScript
- · · Rellenos de patrón

# **Características de metarchivo no admitidas**

Las siguientes características de metarchivo de Windows cortadas/copiadas al portapapeles desde otros programas no se pueden pegar en CorelDRAW:

- · · Comandos de fondo (SetBkMode y SetBkColor)
- · · Rellenos de patrón (de momento sólo se admiten los rellenos uniformes)
- · · Regiones recortadas
- · · Rellenos de flujo
- · · Manipulaciones de píxeles individuales
- · · No se admiten modos ROP2, aparte del R2\_COPYPEN (es decir, sin combinación de colores de pluma)
- · · Modo de relleno de polígonos WINDING (se admite el modo ALTERNATIVO)

# **Pegado de texto**

La cantidad de texto, más los atributos de espaciado y texto que CorelDRAW asigna al texto pegado desde otras aplicaciones, varía dependiendo de la fuente utilizada.

## **Texto artístico**

· · Espaciado: El predeterminado en el documento

**NOTA:** Cuando pegue texto en CorelDRAW, si hace clic en la herramienta Texto artístico y a continuación en la página antes de efectuar el pegado, la cadena de texto resultante se considerará texto artístico. Si no hace clic en la página, el texto se considerará texto de párrafo.

Si la aplicación de origen se cierra, el texto se inserta en función del método usado (Pegar o Pegado espacial).

El texto ASCII/ANSI se pegará utilizando los valores predeterminados del documento para texto artístico y de párrafo, mientras que el texto RTF se pegará manteniendo los atributos de fuente, tamaño, línea y carácter (por ejemplo, subrayado y tachado).

#### **Formatos de archivo importados**

Haga clic en **para obtener información técnica sobre los formatos que Corel importa.**  $\blacksquare$  Adobe Illustrator 1.1, 88, 3.0 (\*.AI) Adobe Photoshop (\*.PSD) Archivo de Adobe Portable Document (\*.PDF) Ami Professional 1.1, 1.2 (\*.SAM) Ami Professional 2.0, 3.0 (\*.SAM) Texto ANSI (\*.TXT) Dibujo de AutoCAD (\*.DWG) AutoCAD DXF (\*.DXF)  $\blacksquare$  Mapa de bits comprimido CALS (\*.CAL)  $\blacksquare$  Mapa de bits CompuServe (\*.GIF) Computer Graphics Metafile (\*.CGM) CorelDRAW (\*.CDR) CorelCHART (\*.CCH) CorelDRAW Comprimido (\*.CDX) CorelDREAM 3D (\*.D3D) CorelDREAM 3D (\*.RD3) Metarchivo Corel (\*.CMF) Corel PHOTO-PAINT (\*.CPT, \*.CPT6) Corel Print House (\*.CPH) Corel Print Office (\*.CPO) CMX comprimido de Corel (\*.CPX) Intercambio de presentación de Corel 5.0 (\*.CMX, \*.CDR, \*.PAT) Intercambio de presentación de Corel 6.0/7.0/8.0 (\*.CMX, \*.CDR, \*.PAT) Corel Quattro Pro (\*.WQ, \*.WB) EPS {PostScript encapsulado} (\*.EPS, \*.DCS)  $\Box$  Metarchivo mejorado de Windows (\*.EMF) F Frame Vector Metafile (\*.FMV) Archivo GEM (\*.GEM) Archivo GEM Paint (\*.IMG)  $\blacksquare$  HPGL para trazador HP (\*.PLT)  $\blacksquare$  IBM .PIF {GDF} (\*.PIF, \*.PF)  $\blacksquare$  Mapa de bits JPEG (\*.JPG, \*.JFF, \*.JTF) Mapa de bits Kodak FlashPix (\*.FPX) Kodak Photo-CD (\*.PCD)  $\Box$  Legacy 1.0, 2.0 (\*.LEG)  $\blacksquare$  Lotus .PIC (\*.PIC) Macintosh PICT (\*.PCT, \*.PIC)  $\blacksquare$  Mapa de bits MACPaint (\*.MAC)) Metarchivo MET (\*.MET) Micrografx 2.x, 3.x (\*.DRW) Micrografx Designer 6.0 (\*.DSF) Microsoft Excel (\*.XLS)  $\blacksquare$  Formato de texto enriquecido de Microsoft (\*.RTF) Microsoft Word 3.x (\*.DOC) Microsoft Word 4.x (\*.DOC)  $\blacksquare$  Microsoft Word 5.0, 5.5 (\*.DOC) Microsoft Word para Macintosh 4.0 (\*.DOC) Microsoft Word para Macintosh 5.0 (\*.DOC)  $\blacksquare$  Microsoft Word para Windows 1.x (\*.DOC) Microsoft Word para Windows 2.x y 6.x (\*.DOC) Animación MPEG (\*.MPG)  $\blacksquare$  Metarchivo NAP (\*.NAP)  $\blacksquare$  Mapa de bits OS/2 (\*.BMP) PaintBrush (\*.PCX)  $\blacksquare$  Painter 5 (\*.RIFF)  $\blacksquare$  Picture Publisher 4 (\*.PP4, \*.PP5) **Portable Network Graphic (\*.PNG)**  PostScript {interpretado} (\*.PS, \*.EPS, \*.PRN)  $\blacksquare$  Quick Time VR (\*.MOV) Película Quick Time (\*.MOV) SCITEX (\*.CT, \*.SCT) Mapa de bits Targa (\*.TGA, \*.VGA, \*.ICB, \*.VST) Mapa de bits TIFF 5.0 (\*.TIF, \*.SEP) Vídeo para Windows (\*.AVI) Visio (\*.VSD)

 Mapa de bits comprimido Wavelet (\*.WVL, \*WI) Metarchivo de Windows (\*.WMF) Recurso de Windows 3.x/NT (\*.CUR, \*.DLL, \*.EXE, \*.ICO) Mapas de bits de Windows 3.0 (\*.BMP, \*.DIB, \*.RLE) WordPerfect 4.2 (\*.WP, \*.WP4) WordPerfect 5.0 (\*.WP, \*.WP5) WordPerfect 5.1 para Windows (\*.WP, \*.WP5) WordPerfect 6.0 para Windows (\*.WP, \*.WP6)  $\blacksquare$  WordStar 2000 (\*.WSD) WordStar (\*.WSD) Gráfico de WordPerfect (\*.WPG) XYWrite (\*.XY\*)

**Vea también**

Formatos recomendados para la importación de gráficos desde otras aplicaciones

# **Formatos recomendados para la importación de gráficos desde otras aplicaciones**

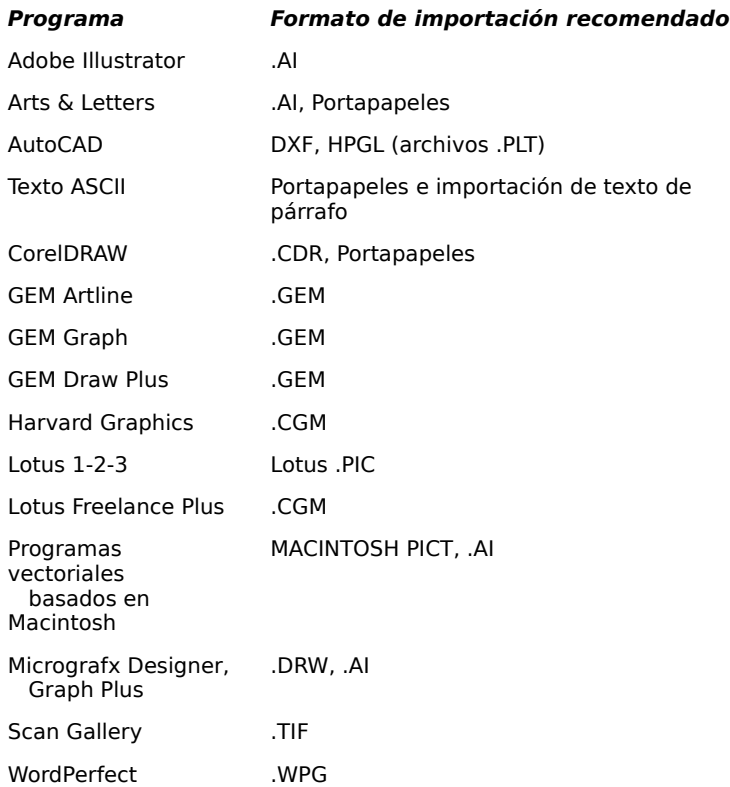

# **Importación de CorelDRAW (\*.CDR, \*.CMF, \*.CMX, \*.CCH, \*.AI, \*.PAT) Notas técnicas**

## **CorelDRAW (\*.CDR)**

Importa gráficos en formato nativo de CorelDRAW. Resulta de utilidad para fusionar gráficos creados por separado en un solo dibujo. La importación añade la imagen en el dibujo actual, a diferencia de la apertura, que añade la imagen en una nueva página.

Los archivos de CorelDRAW importados aparecen como un grupo de objetos. Utilice el comando Desagrupar del menú Organizar para manipular los objetos individuales del gráfico importado.

**Nota**: Sólo está disponible en CorelDRAW y Corel PHOTO-PAINT (que importa los archivos de CorelDRAW como imágenes de mapa de bits).

#### **Texto de versiones anteriores de CorelDRAW**

El espaciado entre caracteres puede aparecer ligeramente irregular en los archivos creados en versiones anteriores de CorelDRAW. Esto sólo ocurre con ciertos tipos de letra y, en la mayoría de los casos, es imperceptible. El efecto puede ser más visible cuando las letras están inmediatamente adyacentes a otros elementos gráficos o con texto ajustado a una curva. Si desea corregir el espaciado, utilice la herramienta Forma para reajustar el espaciado entre los caracteres. En el caso de texto sobre una curva, enderécelo y vuelva a ajustarlo a la curva.

### **Intercambio de presentación de Corel (\*.CMX)**

El formato de intercambio de presentación de Corel es un formato especial para el intercambio de información entre las aplicaciones de Corel. Es parecido al formato .CDR nativo, pero no mantiene vínculos con objetos u otros datos.

- Los datos de presentación de Corel no mantienen vínculos entre los objetos.
- · Al guardar archivos con los datos de presentación adjuntados, se aumentará el tamaño de los mismos.

#### **Limitaciones (características no admitidas en \*.CMX versión 5.0)**

Rellenos de transparencia/interactivos

Múltiples capas

Múltiples páginas

Texto: Texto en trayecto

#### **Notas:**

Hay disponibles varias versiones: versión 5.0 (productos antiguos de Corel) y versiones 6.0/7.0/8.0 (32 bits). Este formato de archivo sólo se encuentra disponible en Corel PHOTO-PAINT (que importa los archivos .CMX como imágenes de mapa de bits) y CorelDRAW.

# **CorelCHART (\*.CCH)**

Permite importar archivos de CorelCHART de una versión anterior de CorelDRAW.

#### **Metarchivo Corel (\*.CMF)**

Puede importar metarchivos Corel en CorelDRAW para su edición. Es un formato similar a .CMX. Este formato de archivo sólo se encuentra disponible en Corel PHOTO-PAINT (que importa los archivos .CMF como imágenes de mapa de bits) y CorelDRAW.

## **Importación de metarchivo de Windows (\*.WMF) Notas técnicas**

Importa gráficos en un formato utilizado por muchos programas de Windows, incluidos Harvard Draw, Lotus Freelance Graphics y Aldus Persuasion.

CorelDRAW sustituye las fuentes de un archivo .WMF que no estén presentes por fuentes parecidas que haya disponibles en el sistema.

# **Limitaciones (características no admitidas)**

Mapas de bits rotados e inclinados

PostScript, mapa de bits a todo color, mapa de bits de dos colores, rellenos de textura y de vectores

Rellenos de transparencia e interactivos

Múltiples capas

Múltiples páginas

Mapas de bits de Powerclip

**Nota**: Sólo está disponible en Corel PHOTO-PAINT (que importa los archivos .WMF como imágenes de mapa de bits), CorelDRAW y Corel DEPTH.

# **Importación de Frame Vector Metafile (\*.FMV) Notas técnicas**

# **Limitaciones (características no admitidas)**

PostScript, mapa de bits a todo color, mapa de bits de dos colores, rellenos de textura y de vectores Rellenos de transparencia e interactivos Múltiples páginas

Texto adaptado a trayecto Mapas de bits de Powerclip

#### **Importación de mapas de bits (\*.BMP, \*.DIB, \*.RLE, \*.CAL, \*.GIF, \*.CPT, \*.CPT6, \*.IMG, \*.MAC, \*.PCX, \*.PP4, \*.PP5, \*.PSD, \*PNG, \*.PCD, \*.CT, \*.SCT, \*.TGA, \*.VGA, \*.ICB, \*.VST, \*.TIF, \*.SEP, \*.WVL, \*WI) Notas técnicas**

Importa gráficos de mapa de bits creados en programas de pintura como Corel PHOTO-PAINT o Windows PaintBrush (.BMP).

CompuServe (.GIF) y Targa (.TGA) son formatos de mapa de bits en color utilizados habitualmente para almacenar fotografías digitalizadas.

Los archivos .BMP de OS/2 también pueden importarse en aplicaciones de Corel.

SCITEX (.CT/SCT), formato de mapa de bits de alta calidad en cuatro colores (CMYK), puede importarse en aplicaciones de Corel.

TIFF es un formato de archivo de mapa de bits utilizado por muchos escáneres digitales.

Es posible importar gráficos de mapa de bits en blanco y negro, en color y en escala de grises.

También se puede modificar el tamaño y la resolución del mapa de bits antes de importarlo.

**Imagen completa** Importa el archivo completo.

- **Recortar** Importa una parte del archivo. Recorte la imagen de forma interactiva con el ratón o de manera precisa mediante el campo **Seleccionar área para recortar**. Abre el archivo como una nueva imagen.
- **Nuevo muestreo** Permite cambiar el tamaño y la resolución del archivo de mapa de bits importado. Utilice los cuadros Anchura y Altura para controlar el tamaño del archivo. Ajuste el valor de Resolución con los cuadros Horizontal y Vertical. Si elige Valores idénticos, la modificación de un eje cambiará el otro.
- **Carga parcial** (Sólo en Corel PHOTO-PAINT) Permite abrir una parte de la imagen. A diferencia de Recortar, no la abre como una nueva imagen, sino que crea un vínculo con el archivo original. Al guardarla, esta imagen parcial se coloca en el archivo del que se tomó. Esta función se utiliza principalmente para editar imágenes grandes cuando la memoria del PC es limitada.

#### **Mapas de bits Adobe PhotoShop (\*.PSD)**

Corel 9.0 importa los archivos .PSD de Adobe PhotoShop, los cuales admiten modos monocromo, de escala de grises y de color hasta RGB de 48 bits. Este filtro sólo está disponible en CorelDRAW, Corel PHOTO-PAINT y Corel OCR-TRACE. Las imágenes .PSD duotono y multitono se convierten a escala de grises cuando se cargan en Corel PHOTO-PAINT. El modo RGB de 48 bits no admite objetos ni canales en la exportación.

#### **Mapas de bits CAL**

Corel 9.0 importa los archivos .CAL de CALS, los cuales tienen formato monocromo (1 bit). Este filtro sólo está disponible en CorelDRAW, Corel PHOTO-PAINT y Corel OCR-TRACE.

### **Mapas de bits CPT**

Corel 9.0 importa los archivos .CPT de Corel PHOTO-PAINT, que ahora se guardan en un formato propietario y admiten la importación de "objetos flotantes" en CorelDRAW y Corel PHOTO-PAINT. Este filtro sólo está disponible en CorelDRAW, Corel PHOTO-PAINT y CorelTRACE.

#### **Mapas de bits GIF**

Corel 9.0 importa los archivos .GIF que cumplan las especificaciones 87A y 89A. Este filtro sólo está disponible en CorelDRAW, Corel PHOTO-PAINT y Corel OCR-TRACE y admite hasta colores de 8 bits.

#### **Mapas de bits GIF animados**

Corel 9.0 importa los archivos .GIF que cumplan las especificaciones 87A y 89A. Este filtro sólo está disponible en CorelDRAW, Corel PHOTO-PAINT y Corel OCR-TRACE y admite hasta colores de 8 bits.

#### **Mapas de bits IMG**

Corel 9.0 admite la importación completa de archivos .IMG de GEM Raster. Este filtro sólo está disponible en CorelDRAW, Corel PHOTO-PAINT y Corel OCR-TRACE.

#### **Mapas de bits MAC**

Corel 9.0 importa los archivos .MAC de MACPaint, los cuales tienen modo monocromo (1 bit) con o sin compresión .RLE. Este filtro sólo está disponible en CorelDRAW, Corel PHOTO-PAINT y Corel OCR-TRACE.

#### **Mapas de bits PCX**

Corel 9.0 importa los archivos .PCX que cumplan las siguientes especificaciones: 2.5, 2.8 y 3.0. Estos archivos pueden contener 1, 2 o 4 planos de color. No es posible importar archivos que contengan 3 planos de color.

Este filtro sólo está disponible en CorelDRAW, Corel PHOTO-PAINT y CorelTRACE.

#### **Portable Network Graphic (\*.PNG)**

Corel 9.0 importa los archivos .PNG desde blanco y negro de 1 bit hasta color de 24 bits. Este formato de archivo admite ahora información de máscaras para su uso en Corel PHOTO-PAINT. El modo RGB de 48 bits no se admite.

### **Mapas de bits SCITEX (.CT, SCT)**

SCITEX es un formato en color de 32 bits o en escala de grises de 8 bits creado con escáneres de gran calidad, que puede procesarse o modificarse para su impresión mediante filmadoras, cámaras de diapositivas o programas de maquetación de alto nivel. SCITEX es ideal para imágenes con separación de colores, ya que es un formato nativo de CMYK de 32 bits. Este filtro sólo está disponible en CorelDRAW, Corel PHOTO-PAINT y Corel OCR-TRACE.

## **Mapas de bits TGA**

Corel 9.0 importa los archivos Targa de 16 y 24 bits. También puede importar las siguientes variantes:

- Imágenes con asignación de colores sin comprimir
- · Imágenes RGB sin comprimir
- · Imágenes con asignación de colores y comprimidas con RLE
- · Imágenes RGB comprimidas con RLE (tipos 1, 2, 9 y 10, según la definición del Centro electrónico de fotografía e imagen de AT&T)

**Nota**: Este filtro sólo está disponible en CorelDRAW, Corel PHOTO-PAINT y CorelTRACE.

# **Mapas de bits TIFF**

Corel 9.0 importa los archivos TIFF en blanco y negro, color y escala de grises hasta la especificación 6.0, inclusive. También puede importar los archivos TIFF comprimidos utilizando los algoritmos CCITT, Packbits 32773 o LZW. Sin embargo, puede notar que el tiempo de carga aumenta con estos archivos porque la aplicación debe decodificar la compresión.

La posibilidad de importar TIFF 6.0 incluye:

Archivos TIFF 6.0 con datos CMYK

Corel 9.0 no admite otras extensiones de TIFF 6.0 tal como YCbCr.

Sin embargo, el filtro de importación TIFF de cuatro colores lee los archivos TIFF de CMYK. Además, CorelDRAW leerá la versión autónoma de la extensión JPEG.

**Nota**: Este filtro sólo está disponible en CorelDRAW, Corel PHOTO-PAINT y CorelTRACE.

## **Mapas de bits de Picture Publisher (\*.PP4)**

Corel 9.0 importa los archivos .PP4 de Picture Publisher, los cuales admiten los modos monocromo, color y escala de grises. Este filtro sólo está disponible en CorelDRAW, Corel PHOTO-PAINT y Corel OCR-TRACE.

#### **Mapas de bits de Picture Publisher (\*.PP5)**

Corel 9.0 importa los archivos .PP5 de Picture Publisher, los cuales admiten los modos monocromo, color y escala de grises. Este filtro sólo está disponible en CorelDRAW, Corel PHOTO-PAINT y Corel OCR-TRACE.

#### **Mapas de bits Wavelet (.WVL, .WI)**

Corel 9.0 importa los archivos .WVL y .WI de Wavelet, los cuales tienen formatos de escala de grises y de 24 bits (16,7 millones de colores). Este filtro sólo está disponible en CorelDRAW, Corel PHOTO-PAINT y Corel OCR-TRACE.

#### **Mapas de bits .BMP de Windows y OS/2**

Corel 9.0 importa los archivos .BMP que cumplen la especificación .BMP de Windows y OS/2. Pueden ser tanto en color (hasta 24 bits) como en escala de grises o en blanco y negro, y se imprimirán en consecuencia, dependiendo de la impresora. Corel también admite archivos .RLE (mapas de bits comprimidos).

# **Importación de Adobe Illustrator (\*.AI) Notas técnicas**

Importa gráficos vectoriales creados por Adobe Illustrator para Windows o para Macintosh.

Corel 9 admite todos los formatos de Adobe Illustrator hasta las versiones 3.0, Illustrator 88 y 1.1, todas inclusive.

Los gráficos importados de Illustrator se incorporan al programa como un grupo de objetos. Utilice el comando Desagrupar del menú Organizar para manipular los objetos del gráfico importado.

# **Limitaciones (características no admitidas)**

Mapas de bits recortados

PostScript, mapa de bits a todo color, mapa de bits de dos colores y rellenos de textura

Rellenos de transparencia e interactivos

Múltiples capas

Múltiples páginas

Mapas de bits de Powerclip

# **Notas:**

Para importar archivos .AI satisfactoriamente, elija el filtro de importación de Adobe (.AI, .EPS).

Este filtro sólo está disponible en CorelDRAW, Corel PHOTO-PAINT (que importa los archivos de Adobe Illustrator como imágenes de mapa de bits) y Corel DEPTH.

# **Importación de archivos de Adobe Portable Document (\*.PDF) Notas técnicas**

Importa los archivos creados con el sistema de intercambio de documentos de Adobe Acrobat.

**Limitaciones (características no admitidas)** Mapas de bits recortados PostScript, mapa de bits a todo color, mapa de bits de dos colores y rellenos de textura Rellenos de transparencia e interactivos Múltiples capas Texto adaptado a trayecto Mapas de bits de Powerclip

## **Importación de archivos .GEM (\*.GEM) Notas técnicas**

Importa los gráficos vectoriales creados por programas como GEM Draw y GEM Artline. También importa archivos .GEM de versiones anteriores de Ventura Publisher.

#### **Rellenos del interior de los objetos**

Los objetos de los archivos .GEM que posean un relleno sólido o degradado de un color en particular tendrán también ese relleno en Corel. Sin embargo, no se admiten los rellenos personalizados (es decir, cuadrículas, celosías, cojinetes, etc.) utilizados en los programas GEM. Los objetos que contienen dichos rellenos tomarán un relleno de un color matizado en Corel que corresponda con el color del relleno de patrón del objeto GEM original.

#### **Estilos de final de línea**

Los tipos de estilos de final de línea importados por el filtro GEM de Corel dependen del programa que creó el archivo .GEM. En el caso de archivos de GEM Artline, no se importarán en Corel las esquinas ni los finales de línea. En el caso de archivos creados en GEM Draw, ocurrirá lo siguiente:

- Los finales de línea redondeados de ambos extremos se importarán correctamente.
- · Un final de línea redondeado en un solo extremo de la línea se importará correctamente.
- Las líneas con flechas se importarán en la aplicación sin finales de línea (sin flechas).

### **Símbolos**

Los símbolos disponibles en GEM Artline se crean como objetos de texto y se importan como curvas.

#### **Texto en archivos .GEM**

- Excepto en el caso de GEM Artline, el texto de los archivos GEM se importará en la aplicación de Corel como texto modificable. Si el archivo se creó en Artline, la cadena de texto se importará como curva.
- · Si un tipo de letra del archivo importado no está disponible en el sistema, de manera predeterminada se le asignará la fuente más parecida.
- · Es posible que el texto del archivo importado no se alinee exactamente igual que en el archivo original. Esto se debe a las diferencias existentes entre los dos programas en el tamaño de las fuentes y en el espaciado entre caracteres y entre palabras. La alineación se puede corregir fácilmente en la aplicación de Corel.
- Los caracteres de teclado no admitidos aparecen como signos de interrogación. El texto subrayado en los archivos .GEM no se importa.

**Nota**: Este filtro sólo se encuentra disponible en Corel PHOTO-PAINT (que importa los archivos .GEM como imágenes de mapa de bits) y CorelDRAW.

## **Importación de CGM (\*.CGM) Notas técnicas**

Importa gráficos vectoriales de programas tales como Harvard Graphics, Lotus Freelance y Arts & Letters. También proporciona acceso a gráficos producidos en grandes sistemas, así como a cliparts de empresas como MGI y New Vision.

# **Marcadores**

El filtro de importación .CGM de Corel sólo acepta los marcadores admitidos por la norma CGM. No se tienen en cuenta los marcadores de uso privado.

# **Texto en archivos .CGM**

- · El texto se podrá modificar siempre que el archivo se exporte desde el programa de origen utilizando las opciones de texto correctas (por ejemplo, en Harvard Graphics 3.0, debe seleccionar la fuente CGM).
- · El tipo de letra que verá después de la importación no se corresponderá probablemente con el utilizado en el programa de origen. Sin embargo, puede cambiarlo fácilmente en la aplicación de Corel.

## **Limitaciones (características no admitidas)**

Mapas de bits recortados

PostScript, mapa de bits a todo color, mapa de bits de dos colores y rellenos de textura

Rellenos de transparencia e interactivos

Múltiples capas

Múltiples páginas

Mapas de bits de Powerclip

Texto adaptado a trayecto

Efectos de lente

**Nota**: Este filtro sólo se encuentra disponible en Corel PHOTO-PAINT (que importa los archivos .CGM como imágenes de mapa de bits) y CorelDRAW.

## **Importación de Macintosh PICT (\*.PCT, \*.PIC) Notas técnicas**

Importa gráficos creados en programas de Macintosh, como MacDraw. Corel 9.0 puede importar las imágenes vectoriales y de mapa de bits contenidas en estos archivos.

#### **Objetos**

Los objetos que contienen relleno y contorno se abrirán como un grupo de dos objetos. Un objeto será el contorno y el otro, el relleno.

### **Colores**

Aunque no siempre resulte obvio, los rellenos de PICT son, a menudo, patrones de mapa de bits. La aplicación de Corel intentará mantener esos rellenos como patrones de mapa de bits.

#### **Contornos de patrón**

Los contornos de patrón se transforman en un color sólido.

#### **Líneas discontinuas y con puntas de flecha**

No se admite su importación de MacDraw II a Corel 9.0.

#### **Texto**

- · El texto del archivo PICT se abrirá como texto modificable.
- · Si un tipo de letra utilizado en el archivo importado no está disponible en el sistema, se cambiará de forma predeterminada por la fuente más parecida.
- · Las fuentes de Macintosh no admitidas aparecerán en la aplicación con la fuente predeterminada.
- La alineación de texto puede no ser igual que en el archivo original. Esto se debe a las diferencias entre los programas en el tamaño de las fuentes y en el espaciado entre caracteres y entre palabras. Los errores de alineación se corrigen fácilmente.
- Los caracteres no admitidos aparecen como signos de interrogación.
- Se admiten los siguientes estilos de texto PICT: Negrita, Cursiva, Contorno, Sombreado y cualquier combinación de ellos. No se admite el texto subrayado.

## **Limitaciones (características no admitidas)**

Mapas de bits recortados

PostScript, mapa de bits a todo color, mapa de bits de dos colores, vectores y rellenos de textura

Rellenos de transparencia e interactivos

Múltiples capas

Múltiples páginas

Mapas de bits de Powerclip

Efectos de lente

# **Notas:**

Para importar satisfactoriamente los archivos .PCT/.PIC, elija el filtro de importación PCT.

Este filtro sólo se encuentra disponible en Corel PHOTO-PAINT (que importa los archivos PICT de Macintosh como imágenes de mapa de bits) y CorelDRAW.

#### **Importación de HPGL para trazador HP (\*.PLT) Notas técnicas**

Importa gráficos vectoriales creados por programas como AutoCAD.

# **Formatos admitidos**

Corel 9.0 puede interpretar un subconjunto del conjunto de comandos HPGL y HPGL/2. Se utilizará un factor de paso de 1016 unidades de trazador = 1 pulgada.

#### **Tamaño de imagen**

El cuadro de diálogo incluye una opción Escala para cambiar el tamaño de la imagen importada. Utilice esta opción para importar las imágenes que sean mayores que el tamaño máximo de página de Corel. Si la imagen no cabe en la página, se reducirá automáticamente a menos que seleccione un factor de estirado que permita que quepa en la página.

· El factor de resolución de curva puede establecerse con un valor entre 0,0 y 1,0 pulgadas. El valor introducido puede ser muy preciso; se aceptan hasta ocho cifras decimales. Aunque un ajuste de 0,0 tendrá como resultado la máxima resolución, también aumentará mucho el tamaño del archivo. Es recomendable una resolución de curva de 0,004 pulgadas.

#### **Color en archivos HPGL**

El formato HPGL no contiene información de color. En su lugar, los distintos objetos del archivo HPGL están asociados con determinados números de pluma. Al importarse en una aplicación de Corel, a cada número de pluma se le asigna un color, que el usuario puede especificar. Así se facilita la concordancia con los colores originales del gráfico.

# **Selección de pluma**

La lista de selección contiene 256 plumas, aunque no todas ellas pueden asignarse.

#### **Color pluma**

Las asignaciones de colores pueden cambiarse eligiendo la pluma y seleccionando después otro color para la pluma en el campo Color pluma.

La elección de Person. abre un cuadro de diálogo de definición de color que permite definir un color personalizado utilizando los valores RGB.

#### **Ancho pluma**

Las asignaciones de anchura de pluma pueden cambiarse eligiendo la pluma e introduciendo otra anchura en el campo Ancho pluma.

# **Veloc. pluma**

La velocidad de pluma puede cambiarse seleccionando la pluma y eligiendo después una nueva velocidad en el campo Veloc. pluma. Esto sólo resulta útil para exportar archivos HPGL.

# **Pluma sin usar**

Permite definir una pluma como (SinUsar).

#### **Restablecer**

Permite restablecer los ajustes actuales de la biblioteca de plumas a los guardados por última vez.

#### **Rellenos**

Sólo se rellenarán ciertos tipos de objetos del archivo HPGL.

### **Tipos de línea**

Corel admite numerosos tipos de líneas HPGL de puntos, de guiones y continuas. El número de patrón de una determinada línea de un archivo HPGL se convertirá a un patrón de tipo de línea, como se muestra en la tabla siguiente:

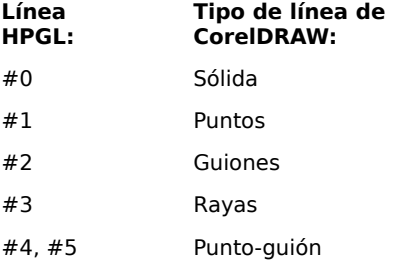

#6 Punto doble-guión

#7 y superiores Igual que #2

# **Texto en archivos HPGL**

- · El texto se importará en una aplicación de Corel como texto modificable sólo cuando la aplicación que creó el archivo sea capaz de exportarlo como texto.
- · Una vez en la aplicación, las cadenas de texto tomarán la fuente Monospaced, pero posteriormente se les puede asignar cualquier tipo de letra y tamaño.
- · El texto importado no tiene color de contorno, sólo un color de relleno. El color de relleno se basa en el número de pluma asociado en el archivo HPGL.
- **Nota:** Este formato de archivo sólo está disponible en Corel PHOTO-PAINT (que importa los archivos de trazador HPGL como imágenes de mapa de bits) y CorelDRAW.
#### **Importación de AutoCAD (\*.DXF) Notas técnicas**

Importa gráficos vectoriales creados por AutoCAD.

### **Preparación del archivo en AutoCAD**

Para crear un archivo .DXF en AutoCAD, emplee la utilidad DXFOUT. Si la imagen es tridimensional, guárdela con la vista que desea transferir a CorelDRAW. Siempre que sea posible, utilice polilíneas (líneas poligonales) en lugar de líneas normales. Así se reduce la complejidad del archivo al importarse en CorelDRAW.

### **Complejidad del archivo DXF**

Si el archivo .DXF es demasiado complejo para importarlo en Corel, configure un trazador HP7475 como dispositivo de salida de AutoCAD e imprima el dibujo en un archivo. Así no debería tener problemas para importar este archivo de trazador utilizando el filtro de importación HPGL de Corel.

#### **Notas generales y limitaciones de los archivos .DXF importados**

- · CorelDRAW intenta centrar la imagen importada en un área de 18 x 18 pulgadas. Sin embargo, este tamaño no está garantizado, especialmente con imágenes tridimensionales. Los dibujos mayores de 18 x 18 pulgadas se pueden reducir mediante una escala para que encajen en esas dimensiones. Un cuadro de diálogo le permitirá introducir el factor de escala. Una imagen puede aumentarse o reducirse siempre que no exceda de 18 x 18 pulgadas.
- · Las líneas discontinuas del archivo .DXF recibirán un patrón de línea de guiones similar en la aplicación de Corel.
- · Si tiene problemas con la dispersión de "entidades de cota" en el archivo importado, vuelva al dibujo original en AutoCAD y explote la entidad antes de crear el archivo .DXF.
- · La anchura de línea de una polilínea (línea poligonal) se importa con la anchura mínima que dicha polilínea tenía en AutoCAD. La anchura de línea máxima es de 4 pulgadas. La información de anchura de línea variable no se conserva cuando se importa el archivo.
- · El factor de resolución de curva puede establecerse con un valor entre 0,0 y 1,0 pulgadas. El valor introducido puede ser muy preciso; se aceptan hasta ocho cifras decimales. Aunque un ajuste de 0,0 tendrá como resultado la máxima resolución, también aumentará mucho el tamaño del archivo. Es recomendable una resolución de curva de 0,004 pulgadas.
- Las entidades sólidas y de vectorización se rellenan, siempre que la vista no sea tridimensional (es decir, sólo se rellenan en la vista de ejes x-y).
- Los puntos se importan como una elipse de tamaño mínimo. Un punto de extrusión se importa como un segmento de línea con dos nodos. No se tiene en cuenta el PDMODE.
- Los archivos exportados como "Sólo entidades" pueden importarse incorrectamente en Corel debido a la falta de información de cabecera.

#### **Funciones de AutoCAD no admitidas en Corel 9.0**

Las siguientes funciones y características de AutoCAD no se admiten al importar archivos .DXF:

- · Entidades de forma (las aplicaciones de Corel no pueden leer archivos .SHX)
- Las polilíneas que incluyan polilíneas de anchura variable, elevación (grupo 38), recuento de vértices M y N de mallas (grupos 71 y 72), densidades M y N de superficies suaves (grupos 73 y 74) y tipo de superficie suave (grupo 75)
- Formas tridimensionales especiales, como conos, esferas y toroides
- Extrusión tridimensional de círculos, arcos y texto
- Extrusión tridimensional de polilíneas con patrones de anchura y/o de guiones
- Líneas invisibles en entidades tridimensionales
- · Modelos de alambre automáticos
- Eliminación de líneas ocultas
- Dirección de extrusión que se supone paralela al eje Z
- · Formato .DXF binario
- · Entidades de espacio de papel dentro de un espacio modelo

· Las capas de AutoCAD no pueden asignarse a capas de CorelDRAW

### **Texto en archivos .DXF**

El texto generado en AutoCAD e importado en un .DXF mostrará las siguientes diferencias:

- · Las distintas justificaciones en las entradas de texto pueden no mantenerse. La situación normal del texto (sin justificación) es la que mejor funciona.
- CorelDRAW tiene límites para los valores de tamaño de punto y de inclinación del texto. Si un objeto de texto de AutoCAD supera estos limites, el objeto se ajusta a ellos al importarlo.

#### **Caracteres especiales en cadenas de texto:**

- · Los caracteres de control se omiten.
- · Los indicadores de sobrerrayado y subrayado se omiten.
- · Si se hace referencia a un carácter mediante un número, éste debe constar de tres dígitos, es decir, el carácter 65 sería %%065.
- · %%010 se considera como retorno de carro y avance de línea.
- · Los caracteres no estándar se convierten en "?" en Corel, incluidos el símbolo de grados, el de tolerancia +/- y el de acotación de círculos.

Los tipos de letra utilizados en AutoCAD se comparan con el sistema de fuentes PANOSE y se utiliza el más parecido en Corel. Si una de las fuentes utilizadas en el archivo no está disponible, se utilizará la fuente predeterminada.

**Nota**: Este formato de archivo sólo está disponible en CorelDRAW y Corel PHOTO-PAINT (que importa los archivos AutoCAD como imágenes de mapa de bits).

#### **Importación de dibujos de AutoCAD (\*.DWG) Notas técnicas**

CorelDRAW 9 sólo puede importar los archivos \*.DWG de AutoCAD 12, AutoCAD 13 y AutoCAD 14.

#### **Importación de .PIF de IBM (\*.PIF, \*.PF) Notas técnicas**

Importa gráficos vectoriales creados en grandes sistemas de IBM.

### **Funciones no admitidas**

- · No se procesan las órdenes "Establecer mezcla de fondo" o "Establecer mezcla de primer plano". En su lugar, los objetos se superponen en el orden en que se van leyendo. Cada uno tendrá su propio color definido cuando no se produzca superposición.
- · No se procesan órdenes "Llamar segmento".
- · No se procesan órdenes "Establecer juego de caracteres".
- · No se admite "Establecer color del papel".
- · No se admite "Establecer símbolo de patrón".

#### **Tipos de línea PIF**

- · "1", "3", "4" y "6" se convierten en un tipo de línea de "guión de tres unidades seguido por espacio de cinco unidades".
- · "2" y "5" se convierten en un tipo de línea de "guión de una unidad seguido por un espacio de cinco unidades".

**Nota:** La conversión de los tipos de línea no depende del contenido del archivo CORELDRW.DOT. De hecho, estas conversiones son una parte inalterable del filtro de importación .PIF.

#### **Texto en archivos .PIF**

Al importar cadenas de texto, los caracteres se asignan al tipo de letra Monospaced. Si por alguna razón no está disponible, se asigna el tipo de letra Toronto. Si éste tampoco lo está, se le asignará la fuente que aparezca al principio de la lista de selección de fuentes. Los atributos de texto, espaciado y alineación pueden cambiarse posteriormente.

#### **Notas:**

Windows 95 puede confundir los archivos .PIF de IBM con sus propios .PIF (archivos de información de programas). Si esto ocurre, recibirá un mensaje de error de "privilegios de seguridad" cuando intente importar el archivo. Para resolver esto, cambie la extensión del archivo por ".PF".

Este formato de archivo sólo se encuentra disponible en Corel PHOTO-PAINT (que importa los archivos .PIF de IBM como imágenes de mapa de bits) y CorelDRAW.

#### **Importación de .PIC de Lotus (\*.PIC) Notas técnicas**

Importa gráficos de Lotus 1-2-3.

# **Color**

Los colores contenidos en un archivo .PIC se convierten a un juego estándar de ocho colores.

# **Texto**

- · El texto contenido en el archivo se importará como texto modificable.
- · El texto de "Título" se importará con el tipo de letra Toronto. El resto del texto, "no-título", se introducirá con el tipo de letra Monospaced.

### **Notas:**

Para importar correctamente los archivos .PIC, elija el filtro de importación PIC.

Este formato de archivo sólo se encuentra disponible en Corel PHOTO-PAINT (que importa los archivos de Lotus como imágenes de mapa de bits) y CorelDRAW.

### **Importación de texto ANSI (\*.TXT) Notas técnicas**

Importa texto directamente en un marco de texto Párrafo.

### **Formatos admitidos**

El texto importado con este filtro debe tener formato ASCII. Al preparar el texto para su importación, utilice el modo "no documento" del procesador de textos o guarde el archivo como "sólo texto" (es decir, en formato ASCII). Los atributos de texto como negrita, cursiva y subrayado se perderán, mientras que los tabuladores y las sangrías se convertirán en espacios.

Otros filtros de texto incluidos con Corel 9.0 permiten importar texto en formatos de archivo de varios procesadores de texto.

### **Límites de caracteres**

Las aplicaciones de Corel pueden importar un límite de 8000 caracteres por párrafo de texto Párrafo. (Párrafo se define como bloque de texto que finaliza con un retorno de carro.)

**Nota**: Este formato de archivo sólo se encuentra disponible en CorelDRAW.

### **Importación de .EPS {PostScript encapsulado} (\*.EPS) Notas técnicas**

Corel 9.0 importa los archivos .EPS en un formato "ubicable". Las aplicaciones muestran la "miniatura" o previsualización del archivo de trabajo.

Si el archivo .EPS contiene una cabecera ubicable (es decir, una pequeña representación en mapa de bits de la imagen), es esa cabecera la que se importa y se muestra. La información del .EPS permanece unida a la cabecera y se utiliza cuando la imagen se imprime en una impresora PostScript. Es algo parecido al tratamiento que hacen muchos programas de autoedición de este tipo de archivos. Los archivos .EPS no son modificables, ni tampoco puede editarse el texto que contengan.

Los gráficos ubicables se importan en el programa como un grupo de objetos.

### **Notas:**

Este filtro importará archivos exportados por una aplicación de Corel al formato .EPS.

Los formatos de archivo EPS no pueden importarse correctamente utilizando la opción de importación Todos los archivos. Para importar correctamente archivos .EPS ubicables, seleccione el filtro de importación EPS.

Este formato de archivo sólo se encuentra disponible en CorelDRAW y Corel OCR-TRACE.

### **Importación de PostScript {interpretado} (\*.PS), (\*.EPS), (\*.PRN) Notas técnicas**

Las aplicaciones de Corel 9.0 pueden interpretar los archivos .EPS, .PRN y .PS. Este filtro resulta de utilidad para importar archivos de impresión.

La información EPS que se utiliza para imprimir la imagen en una impresora PostScript puede importarse en aplicaciones de Corel 9.0.

- · Si el texto se exportó como texto, debería poder importarse como texto modificable. La información de fuentes y tamaño en puntos debería mantenerse, aunque las cadenas de texto puedan aparecer dividas en varias subcadenas. Puede utilizar el comando Combinar de CorelDRAW para unirlas en una sola cadena de texto.
- · PostScript (interpretado) importará el formato .EPS de Corel.
- · Debido a la manera en que PostScript describe los rellenos degradados, si va a importar un archivo con rellenos grandes o complejos de ese tipo, es posible que se genere un gran número de objetos. Esto puede producir un archivo muy grande o, si el archivo creciera demasiado, es posible que no pueda importarlo debido a limitaciones de memoria.
- · Si el archivo que intenta importar es demasiado grande o complejo, tal vez no pueda importarlo por limitaciones de la memoria.

### **Notas:**

Los formatos de archivo EPS (.EPS ubicable, PostScript interpretado) no pueden importarse correctamente utilizando la opción de importación Todos los archivos. Para importar correctamente los archivos PostScript interpretado, elija el filtro PostScript interpretado.

Este formato de archivo sólo está disponible en Corel PHOTO-PAINT (que importa los archivos de PostScript interpretado como imágenes de mapa de bits) y CorelDRAW.

#### **Importación de mapa de bits JPEG (\*.JPG, \*.JFF, \*.JTF) Notas técnicas**

JPEG es un formato estándar desarrollado por Joint Photographers Experts Group, que permite la transferencia de archivos entre una amplia variedad de plataformas mediante técnicas de compresión. Admite escala de grises de 8 bits y profundidades de color hasta CMYK de 32 bits.

**Nota**: Este formato sólo está disponible en CorelDRAW, Corel PHOTO-PAINT (excepto en formato de color CMYK) y Corel OCR-TRACE.

#### **Importación de mapa de bits de Kodak FlashPix (\*.FPX) Notas técnicas**

Corel 9.0 importa los archivos .FPX de Kodak FlashPix. Este filtro sólo está disponible en CorelDRAW y Corel PHOTO-PAINT. Admite escala de grises de 8 bits y RGB de 24 bits.

Al importar archivos .FPX, aparecerá un cuadro de diálogo con tres fichas.

El cuadro de diálogo Importar FPX permite que el usuario modifique la imagen.

Las fichas Contenido de la escena y Resumen pueden contener una descripción de la imagen.

### **Importación de imágenes de Kodak Photo CD (\*.PCD) Notas técnicas**

Importa imágenes de Kodak Photo CD en Corel 9.0. Las imágenes de Kodak Photo CD derivan de negativos o diapositivas de 35 mm que se han convertido a formato digital y se han almacenado en un disco compacto (CD).

**Nota:** Las imágenes de Photo CD pueden estar sujetas a derechos de copia. Corel no mostrará ninguna advertencia al respecto.

# **Resolución**

Al importar archivos .PCD, aparecerá un cuadro de diálogo que le pedirá que seleccione el color y la resolución que desee.

- · De bolsillo (128x192)
- · Instantánea (256x384)
- · Estándar (512x768)
- · Ampliación (1024x1536)
- · Póster (2048x3072)
- Cartel (4096x6144) sólo si el archivo admite este tamaño.

**Nota:** Las resoluciones altas requieren grandes cantidades de espacio en disco.

### **Colores**

- · 16,7 millones (24 bits)
- · 256 colores (8 bits)
- 16 colores (4 bits)
- · 256 escalas de grises (8 bits)

El indicador **Tamaño de imagen** se actualizará para reflejar las opciones elegidas para Resolución y Color. Haga clic en la ficha **Mejora** si desea corregir el color de la imagen antes de importarla.

#### **Método de corrección de color GamutCD (TM)**

Este método de corrección de color usa la asignación de gama para aumentar la fidelidad de color y la gama de tonalidad de la imagen CD.

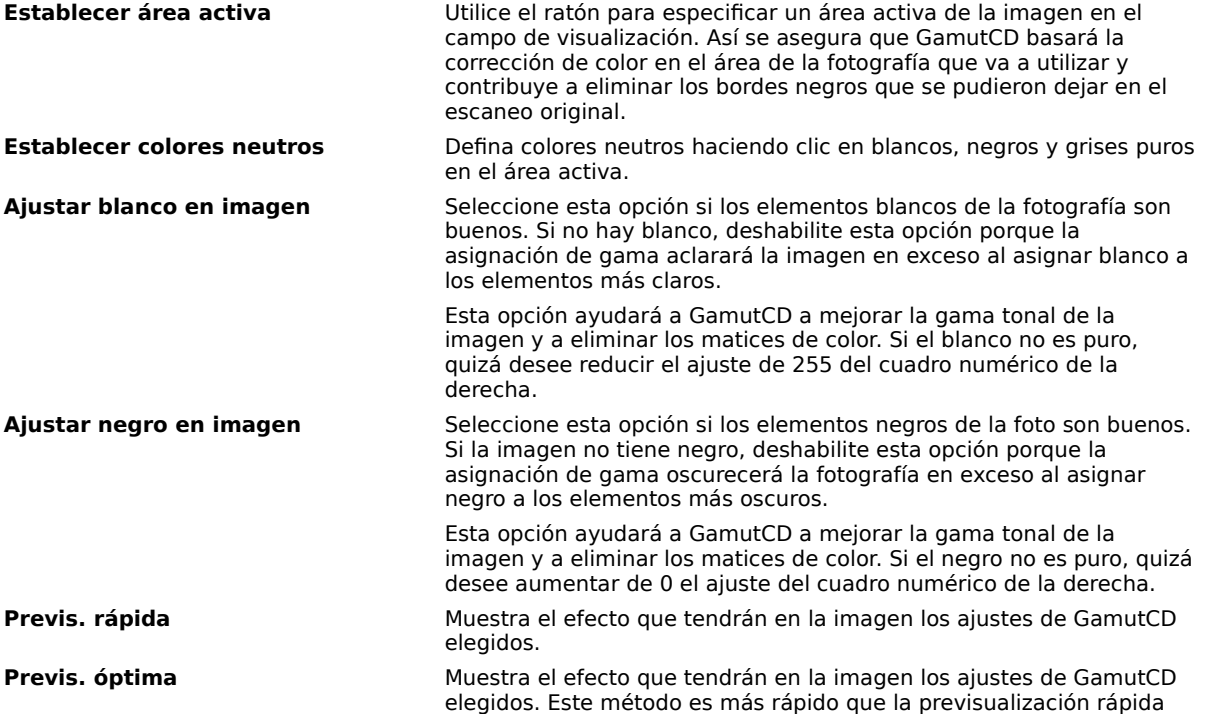

### pero tardará más tiempo en formarse.

# **Corrección de color Kodak**

Este método de corrección de color permite cambiar los tonos de color, ajustar el brillo y la saturación, así como variar el nivel de contraste.

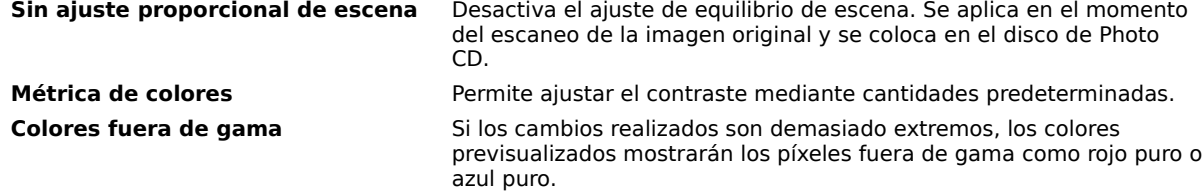

# **Notas**:

Otras aplicaciones compatibles con Kodak pueden instalar el archivo PCDLIB.DLL de Kodak en la carpeta Windows en lugar de en Windows\System. De ser así, se mostrará un mensaje de error. Este formato de archivo sólo se encuentra disponible en CorelDRAW, Corel PHOTO-PAINT y Corel OCR-TRACE.

#### **Importación de Micrografx 2.x, 3.x (\*.DRW) Notas técnicas**

Importa archivos gráficos creados con Micrografx Draw 2.x o 3.x en CorelDRAW.

# **Características no admitidas**

- · No se admiten las regiones de recorte.
- · No se admite la mayoría de las operaciones de ráster.

# **Rellenos degradados**

Los rellenos degradados creados en archivos .DRW de Micrografx se dividen en varios polígonos.

**Nota**: Este formato de archivo sólo está disponible en Corel PHOTO-PAINT (que importa los archivos de Micrografx como imágenes de mapa de bits) y CorelDRAW.

#### **Importación de Micrografx Designer 6.0 (\*.DSF) Notas técnicas**

Importa archivos creados y guardados en Micrografx Designer 6.0.

### **Importación del formato de texto enriquecido de Microsoft (\*.RTF) Notas técnicas**

Importa archivos de texto creados y guardados en el formato RTF de Microsoft.

# **Características no admitidas**

- · Datos de índice alfabético y de contenido
- · Algunos gráficos

## **Tamaño de página**

Al importar texto, no se tiene en cuenta el tamaño de página del documento original. El texto se ajusta al tamaño de página actual. Esto puede afectar a la posición del texto.

**Nota**: Este formato de archivo sólo se encuentra disponible en CorelDRAW.

#### **Vea también**

### **Importación de gráfico de WordPerfect (\*.WPG) Notas técnicas**

Importa gráficos creados en aplicaciones de WordPerfect.

# **Características no admitidas**

- · No se admite completamente la versión 2 de WPG.
- · Texto de gráficos de tipo 2.

**Nota**: Este formato sólo está disponible en Corel PHOTO-PAINT (que importa los archivos gráficos de WordPerfect como imágenes de mapa de bits) y CorelDRAW.

#### **Importación de Ami Professional (\*.SAM) Notas técnicas**

Importa archivos de texto creados en Ami Professional.

**Nota:** Hay dos versiones disponibles: Ami Professional 1.1, 1.2 y Ami Professional 2.0, 3.0.

### **Tamaño de página**

Al importar texto, no se tiene en cuenta el tamaño de página del documento original. El texto se ajusta al tamaño de página actual. Esto puede afectar a la posición del texto.

**Nota**: Este formato de archivo sólo se encuentra disponible en CorelDRAW.

**Vea también**

#### **Importación de Microsoft Word 5.0, 5.5 (\*.DOC) Notas técnicas**

Importa archivos de texto creados en Microsoft Word.

# **Características no admitidas**

Notas finales y notas a pie de página.

### **Tamaño de página**

Al importar texto, no se tiene en cuenta el tamaño de página del documento original. El texto se ajusta al tamaño de página actual. Esto puede afectar a la posición del texto.

**Nota**: Este formato de archivo sólo se encuentra disponible en CorelDRAW.

**Vea** 

**también**

### **Importación de Microsoft Word para Windows 1.x (\*.DOC) Notas técnicas**

Importa archivos de texto creados en Microsoft Word 1.x para Windows.

### **Notas generales y limitaciones**

- · Corel 9.0 admite el método de campo incorporado para crear índices en Microsoft Word, pero no el método implícito.
- · Corel 9.0 convertirá el estilo de texto "Normal" de Word al estilo de texto predeterminado de CorelDRAW.
- · Siempre que sea posible, la aplicación convertirá automáticamente los caracteres disponibles en los juegos "Symbol" o "MS Linedraw" a las entradas correspondientes del juego de caracteres del PC.
- · Muchas fuentes toman un espaciado proporcional y la distribución del texto se ajusta al importarlo. Como resultado, los retornos automáticos y los saltos de página aparecerán a menudo en lugares distintos si se convierte a una fuente "de tamaño fijo" o "no escalable".

#### **Tamaño de página**

Al importar texto, no se tiene en cuenta el tamaño de página del documento original. El texto se ajusta al tamaño de página actual. Esto puede afectar a la posición del texto.

**Nota**: Este formato de archivo sólo se encuentra disponible en CorelDRAW.

**Vea también**

### **Importación de Microsoft Word para Windows 2.x y 6.x (\*.DOC) Notas técnicas**

Importa archivos de texto creados en Microsoft Word para Windows 2.x o 6.x.

### **Notas generales y limitaciones**

- · CorelDRAW 9.0 intentará asignar a las fuentes del documento las mismas fuentes u otras parecidas, dependiendo de la configuración de fuentes del sistema.
- · CorelDRAW 9.0 admite el método de campo incorporado para crear índices en Microsoft Word, pero no el método implícito.
- · Corel 9.0 convertirá el estilo de texto "Normal" de Word a un estilo de texto predeterminado, que se puede definir en la categoría Texto del cuadro de diálogo Opciones.
- · Siempre que sea posible, la aplicación convertirá automáticamente los caracteres disponibles en los juegos "Symbol" o "MS Linedraw" a las entradas correspondientes del juego de caracteres del PC.
- · Muchas fuentes toman un espaciado proporcional y la distribución del texto se ajusta al importarlo. Como resultado, los retornos automáticos y los saltos de página aparecerán a menudo en lugares distintos si se convierte a una fuente "de tamaño fijo" o "no escalable".

### **Tamaño de página**

Al importar texto, no se tiene en cuenta el tamaño de página del documento original. El texto se ajusta al tamaño de página actual. Esto puede afectar a la posición del texto.

**Nota**: Este formato de archivo sólo se encuentra disponible en CorelDRAW.

# **Vea**

# **también**

#### **Importación de Microsoft Word para Macintosh 4.0 (\*.\*) Notas técnicas**

Importa archivos de texto creados en Microsoft Word 4.0 para Macintosh.

# **Características no admitidas**

CorelDRAW 9.0 no admite las notas a pie de página ni las notas finales creadas en Microsoft Word para Macintosh 4.0.

### **Tamaño de página**

Al importar texto, no se tiene en cuenta el tamaño de página del documento original. El texto se ajusta al tamaño de página actual. Esto puede afectar a la posición del texto.

**Nota**: Este formato de archivo sólo se encuentra disponible en CorelDRAW.

#### **Vea también**

#### **Importación de Microsoft Word para Macintosh 5.0 (\*.\*) Notas técnicas**

Importa archivos de texto creados en Microsoft Word 5.0 para Macintosh.

# **Características no admitidas**

Corel 9.0 no admite las notas a pie de página ni las notas finales creadas en Microsoft Word para Macintosh 5.0.

### **Tamaño de página**

Al importar texto, no se tiene en cuenta el tamaño de página del documento original. El texto se ajusta al tamaño de página actual. Esto puede afectar a la posición del texto.

**Nota**: Este formato de archivo sólo se encuentra disponible en CorelDRAW.

#### **Vea también**

#### **Importación de WordPerfect 5.0 (\*.WP, \*.WP5) Notas técnicas**

Importa archivos de texto creados en WordPerfect 5.0.

### **Notas generales y limitaciones**

- · El texto de las funciones de índice de materias e índice alfabético de WordPerfect no se importa.
- · No se admiten los catálogos de estilos de WordPerfect.
- · Las ecuaciones y las fórmulas creadas en el lenguaje de ecuaciones de WordPerfect se convierten en texto normal.
- · Las características gráficas como LíneaH y LíneaV no se convierten.

### **Tamaño de página**

Al importar texto, no se tiene en cuenta el tamaño de página del documento original. El texto se ajusta al tamaño de página actual. Esto puede afectar a la posición del texto.

**Nota**: Este formato de archivo sólo se encuentra disponible en CorelDRAW.

#### **Vea también**

### **WordPerfect para Windows 5.1 (\*.WP, \*.WP5) Notas técnicas**

Importa archivos de texto creados en WordPerfect 5.1 para Windows.

### **Notas generales y limitaciones**

- · El texto de las funciones de índice de materias e índice alfabético de WordPerfect no se importa.
- · No se admiten los catálogos de estilos de WordPerfect.
- · Las ecuaciones y las fórmulas creadas en el lenguaje de ecuaciones de WordPerfect se convierten en texto normal.
- · Las características gráficas como LíneaH y LíneaV no se convierten.

### **Tamaño de página**

Al importar texto, no se tiene en cuenta el tamaño de página del documento original. El texto se ajusta al tamaño de página actual. Esto puede afectar a la posición del texto.

**Nota**: Este formato de archivo sólo se encuentra disponible en CorelDRAW.

#### **Vea también**

#### **Notas generales sobre la importación de archivos de texto**

En general, el archivo de texto que importe tendrá el mismo aspecto en Corel 9.0 que en la aplicación de origen. Sin embargo, el texto puede contener atributos de formato y características de formato de página no admitidos. En tales casos, el programa intentará simular los resultados cuando se pueda realizar una sustitución razonable.

A continuación, se proporciona una explicación de cómo realiza Corel 9.0 la conversión de características especiales en el archivo importado.

### **Características no admitidas**

- Cabeceras, pies de página, notas a pie y notas finales
- · Subrayado
- · Gráficos incrustados
- · Columnas
- **Tablas**
- · Macros

#### **Juegos de caracteres y fuentes**

Corel 9.0 permite la concordancia o asignación de fuentes. Si no le satisface la asignación predeterminada de fuentes, puede modificarla en CORELDRW.INI Las fuentes se convierten por tamaño y por familia siempre que el formato del archivo incluya información de las familias de fuentes a la que pueda acceder la aplicación.

Corel 9.0 convertirá automáticamente los archivos .RTF al juego de caracteres ANSI de Microsoft Windows. También se admiten el juego de caracteres de Macintosh y la página de códigos 437 de IBM.

Dado que los idiomas distintos del inglés usan más de 256 caracteres, las definiciones de página de códigos (es decir, las tablas de información que definen los juegos de caracteres utilizados por el PC) carecerán de ciertos caracteres de otros idiomas.

**Nota:** Corel 9.0 convertirá automáticamente los caracteres a sus equivalentes lógicos si no concuerdan entre la página de códigos de origen y la de la aplicación. Si no existe un equivalente lógico para el carácter que no se puede identificar, la aplicación marcará el espacio que ocupaba con un símbolo de subrayado ().

#### **Conversión de familias y tamaños de fuentes**

Corel 9.0 admite la conversión de tamaños de fuentes. La siguiente tabla muestra las funciones de conversión de familias de fuentes de Corel 9.0.

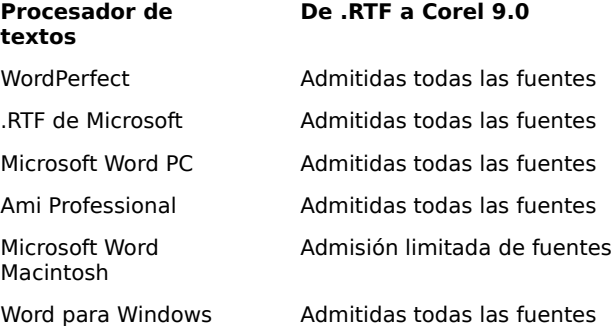

"Admitidas todas las fuentes" significa que Corel 9.0 admitirá todas las familias de fuentes utilizadas con el formato de esa aplicación. "Admisión limitada de fuentes" significa que CorelDRAW admitirá todas las fuentes seleccionadas entre las utilizadas por el formato de esa aplicación. Normalmente, entre éstas se encuentran las fuentes PostScript estándar y las fuentes PCL de HP estándar.

Al convertir archivos de Macintosh, la admisión de fuentes quedará limitada por las familias de fuentes de los formatos PC.

La conversión de formatos no mostrados en la tabla anterior asignará las fuentes a las que Corel 9.0 considere "más parecidas".

#### **Fuentes proporcionales y no proporcionales**

Al convertir de una fuente proporcional a otra no proporcional, y viceversa, pueden surgir problemas de alineación. Por lo tanto, si importa en Corel 9.0 un documento creado con una fuente no proporcional en un lugar en que se utiliza una fuente proporcional, algunas páginas contendrán más texto por página que el

original.

#### **Tamaño de página y márgenes**

Al importar texto, no se tiene en cuenta el tamaño de página del documento original. El texto se ajusta al tamaño de página actual. Esto puede afectar a la posición del texto.

### **Texto y marcos anclados**

También conocidos como Objetos de posición absoluta o APO, Corel 9.0 convertirá el texto y los marcos anclados de WordPerfect 5.x, Microsoft .RTF, Microsoft Word para Windows, Microsoft Word para Macintosh 4.0 y 5.0 y Ami Professional. En los demás casos, el contenido del marco o APO se convertirá en texto normal.

#### **Formatos varios**

- · El centrado, la justificación a la derecha y la justificación completa se aplican al párrafo completo. El formato .RTF no permite que estos atributos se apliquen a líneas sueltas de un párrafo.
- Los documentos de origen que contienen una tabla de contenido o un índice se convierten a las funciones apropiadas en .RTF.
- · Los datos de contorno automático se convierten a texto normal.
- · Las propiedades de las hojas de estilo se convierten a .RTF. El archivo tendrá el mismo aspecto que en la aplicación de origen; sin embargo, la hoja de estilo de la aplicación original no se importa.
- · El texto contenido dentro de un marco o de un objeto colocado se mantiene.

### **Importación de WordPerfect para Windows 6.0 (\*.WP, \*.WP6) Notas técnicas**

Importa archivos de texto creados en WordPerfect para Windows 6.0.

### **Notas generales y limitaciones**

- · El texto de las funciones de índice de materias e índice alfabético de WordPerfect no se importa.
- · No se admiten los catálogos de estilos de WordPerfect.
- · Las ecuaciones y las fórmulas creadas en el lenguaje de ecuaciones de WordPerfect se convierten en texto normal.
- · Las características gráficas como LíneaH y LíneaV no se convierten.

### **Tamaño de página**

Al importar texto, no se tiene en cuenta el tamaño de página del documento original. El texto se ajusta al tamaño de página actual. Esto puede afectar a la posición del texto.

**Nota**: Este formato de archivo sólo se encuentra disponible en CorelDRAW.

#### **Vea también**

### **Importación de metarchivo mejorado de Windows (\*.EMF) Notas técnicas**

Importa gráficos en un formato usado por muchos programas de Windows. Corel 9.0 sustituye las fuentes de un archivo EMF no disponibles por otras parecidas que sí se encuentren en el sistema.

### **Limitaciones (características no admitidas)**

Múltiples páginas

**Nota**: Este formato de archivo sólo está disponible en Corel PHOTO-PAINT (que importa los archivos .EMF como imágenes de mapa de bits) y CorelDRAW.

#### **Importación de Legacy 1.0, 2.0 (\*.LEG) Notas técnicas**

Importa archivos de texto creados en Legacy 1.0, 2.0.

# **Características no admitidas**

Corel 9.0 no admite notas a pie de página ni notas finales.

# **Tamaño de página**

Al importar texto, no se tiene en cuenta el tamaño de página del documento original. El texto se ajusta al tamaño de página actual. Esto puede afectar a la posición del texto.

# **Caracteres**

Existe un límite de 8.000 caracteres.

**Nota**: Este formato de archivo sólo se encuentra disponible en CorelDRAW.

**Vea** 

# **también**

#### **Importación de metarchivo .MET (\*.MET) Notas técnicas**

Importa gráficos que tienen un formato específico de Presentation Manager de IBM para OS/2. Se utiliza como método para intercambiar datos entre aplicaciones de OS/2.

### **Limitaciones (características no admitidas)**

Este filtro sólo admite características de dibujo básicas, como contornos sólidos, rellenos sólidos y fuentes True Type y Type 1.

**Nota**: Este formato de archivo sólo está disponible en Corel PHOTO-PAINT (que importa los archivos .MET como imágenes de mapa de bits) y CorelDRAW.

#### **Importación de WordPerfect 4.2 (\*.WP, \*.WP4) Notas técnicas**

Importa archivos de texto creados en WordPerfect 4.2.

### **Notas generales y limitaciones**

- · El texto de las funciones de índice de materias e índice alfabético de WordPerfect no se importa.
- · No se admiten los catálogos de estilos de WordPerfect.
- · Las ecuaciones y las fórmulas creadas en el lenguaje de ecuaciones de WordPerfect se convierten en texto normal.
- · Las características gráficas como LíneaH y LíneaV no se convierten.

### **Tamaño de página**

Al importar texto, no se tiene en cuenta el tamaño de página del documento original. El texto se ajusta al tamaño de página actual. Esto puede afectar a la posición del texto.

**Nota**: Este formato de archivo sólo se encuentra disponible en CorelDRAW.

#### **Vea también**

#### **Importación de Microsoft Word 3.x (\*.DOC) Notas técnicas**

Importa archivos de texto creados en Microsoft Word 3.x.

# **Características no admitidas**

Corel 9.0 no admite las notas a pie de página ni las notas finales creadas en Microsoft Word 3.x.

### **Tamaño de página**

Al importar texto, no se tiene en cuenta el tamaño de página del documento original. El texto se ajusta al tamaño de página actual. Esto puede afectar a la posición del texto.

**Nota**: Este formato de archivo sólo se encuentra disponible en CorelDRAW.

**Vea** 

**también**

#### **Importación de Microsoft Word 4.x (\*.DOC) Notas técnicas**

Importa archivos de texto creados en Microsoft Word 4.x.

# **Características no admitidas**

Corel 9.0 no admite las notas a pie de página ni las notas finales creadas en Microsoft Word 4.x.

### **Tamaño de página**

Al importar texto, no se tiene en cuenta el tamaño de página del documento original. El texto se ajusta al tamaño de página actual. Esto puede afectar a la posición del texto.

**Nota**: Este formato de archivo sólo se encuentra disponible en CorelDRAW.

**Vea** 

**también**

#### **Importación de recursos de Windows 3.x/NT (\*.CUR, \*.DLL, \*.EXE, \*.ICO) Notas técnicas**

Importa gráficos de recursos de Windows 3.x/NT.

### **Recurso de mapas de bits de Windows 3.x/NT (\*.EXE)**

Importa elementos gráficos de mapa de bits situados dentro de archivos ejecutables. Estos mapas de bits tienen 32 x 32 píxeles de tamaño y no más de 4 bits (16 colores). Es posible seleccionar un color para las máscaras transparente e inversa.

### **Recurso de cursor de Windows 3.x/NT (\*.CUR, \*.DLL, \*.EXE, \*.ICO)**

Importa elementos gráficos de cursor que se usan en los punteros de Windows. Estos mapas de bits tienen 32 x 32 píxeles de tamaño y no más de 4 bits (16 colores). Es posible seleccionar un color para las máscaras transparente e inversa.

### **Recurso de icono de Windows 3.x/NT (\*.ICO, \*.EXE, \*.DLL)**

Importa elementos gráficos de icono situados dentro de archivos ejecutables. Estos mapas de bits tienen 32 x 32 píxeles de tamaño y no más de 4 bits (16 colores). Es posible seleccionar un color para las máscaras transparente e inversa.

**Nota**: Este formato de archivo sólo está disponible en CorelDRAW, Corel PHOTO-PAINT y Corel OCR-TRACE.

**Vea también**

Importación de mapas de bits

#### **Importación de WordStar 2000 (\*.WSD) Notas técnicas**

Importa archivos de texto creados en WordStar 2000.

# **Tamaño de página**

Al importar texto, no se tiene en cuenta el tamaño de página del documento original. El texto se ajusta al tamaño de página actual. Esto puede afectar a la posición del texto.

**Nota**: Este formato de archivo sólo se encuentra disponible en CorelDRAW.

### **Vea también**

#### **Importación de WordStar (\*.WSD) Notas técnicas**

Importa archivos de texto creados en WordStar.

# **WordStar 3.3, 3.31, 3.45, 4.0 (\*.WSD)**

### **Notas generales y limitaciones**

- · No se admiten comandos de punto de fusión.
- · No se admiten comandos de punto de impresora.
- · No se admiten comandos de visualización.

#### **Tamaño de página**

Al importar texto, no se tiene en cuenta el tamaño de página del documento original. El texto se ajusta al tamaño de página actual. Esto puede afectar a la posición del texto.

### **WordStar 5.0, 6.0, 7.0 (\*.WSD)**

### **Notas generales y limitaciones**

- · Corel 9.0 no admite las notas a pie de página ni las notas finales creadas en WordStar.
- · La información de fuente depende de la impresora en WordStar. Corel 9.0 utilizará su fuente predeterminada para las que no estén disponibles.
- · No se admiten comandos de punto de fusión.
- · No se admiten comandos de punto de impresora.
- · No se admiten comandos de visualización.

#### **Tamaño de página**

Al importar texto, no se tiene en cuenta el tamaño de página del documento original. El texto se ajusta al tamaño de página actual. Esto puede afectar a la posición del texto.

### **WordStar para Windows 1.x, 2.0 (\*.WS1, \*.WS2)**

#### **Notas generales y limitaciones**

- · No se admiten comandos de punto de fusión.
- · No se admiten comandos de punto de impresora.
- · No se admiten comandos de visualización.

### **Tamaño de página**

Al importar texto, no se tiene en cuenta el tamaño de página del documento original. El texto se ajusta al tamaño de página actual. Esto puede afectar a la posición del texto.

**Nota**: Este formato de archivo sólo se encuentra disponible en CorelDRAW.

**Vea también**
### **Importación de XYWrite III, III Plus, IV, Windows (\*.XY3, \*.XYP, \*.XY4, \*.XYW) Notas técnicas**

Importa archivos de texto creados en XYWrite.

### **Notas generales y limitaciones**

· No se admite el lenguaje de programación de XYWrite.

### **Tamaño de página**

Al importar texto, no se tiene en cuenta el tamaño de página del documento original. El texto se ajusta al tamaño de página actual. Esto puede afectar a la posición del texto.

**Nota**: Este formato de archivo sólo se encuentra disponible en CorelDRAW.

# **Vea**

**también**

Notas generales sobre la importación de archivos de texto

#### **Importación de animación MPEG (\*.MPG) Notas técnicas**

El formato de animación desarrollado por el grupo MPEG de la organización internacional de normalización ISO. El tamaño máximo de imagen es de 4095 por 4095 píxeles con 30 fotogramas por segundo. Este filtro se utiliza para importar animaciones en color de 8 y 24 bits. El audio no se admite en Corel PHOTO-PAINT. **Nota**: Este formato de archivo sólo se encuentra disponible en Corel PHOTO-PAINT.

#### **Importación de Vídeo para Windows (\*.AVI) Notas técnicas**

Formato de animación desarrollado por Microsoft Corporation. Admite color y gris de 1 y 4 bits, color y escala de grises de 8 bits y color de 24 bits. No se admiten los datos de audio.

**Nota**: Este formato de archivo sólo se encuentra disponible en Corel PHOTO-PAINT.

### **Importación de CorelDRAW comprimido (\*.CDX) Notas técnicas**

Este es un formato de metarchivo de Corel que utiliza un algoritmo de compresión propietario para reducir el tamaño de los archivos.

**Nota**: Sólo está disponible en CorelDRAW y Corel PHOTO-PAINT (que importa los archivos comprimidos de CorelDRAW como imágenes de mapa de bits).

#### **Importación de Corel .CMX comprimido (\*.CPX) Notas técnicas**

Este es un formato de metarchivo de Corel que utiliza un algoritmo de compresión propietario para reducir el tamaño de los archivos.

**Nota**: Sólo está disponible en CorelDRAW y Corel PHOTO-PAINT (que importa los archivos .CPX como imágenes de mapa de bits).

#### **Importación de metarchivos .NAP (\*.NAP) Notas técnicas**

También conocido como NAPLAS, este formato de archivo vectorial puede utilizarse en aplicaciones de comunicaciones y plataformas PC y UNIX. Este formato de archivo se utiliza principalmente para la comunicación de imágenes gráficas entre distintos sistemas.

### **Limitaciones (características no admitidas)**

Este filtro sólo admite características de dibujo básicas, como contornos sólidos, rellenos sólidos y fuentes True Type y Type 1.

**Nota**: Sólo está disponible en CorelDRAW y Corel PHOTO-PAINT (que importa los archivos .NAP como imágenes de mapa de bits).

#### **Importación de CorelDREAM 3D (\*.D3D) Notas técnicas**

Este es un formato nativo de CorelDREAM 3D.

#### **Importación de CorelDREAM 3D (\*.RD3) Notas técnicas**

Este es un formato nativo de CorelDREAM 3D.

**Visio (\*.VSD)**

# **Limitaciones (características no admitidas)**

**Nota**: Este formato de archivo sólo está disponible en CorelDRAW.

# **Importación de Corel Print House (\*.CPH)**

Este es el formato nativo de Corel Print House.

# **Importación de Corel Print Office (\*.CPO)**

Este es el formato nativo de Corel Print Office.

# **Importación de Painter 5 (\*.RIFF)**

Este es el formato nativo de Painter 5. **Nota**: Este formato de archivo sólo está disponible en CorelDRAW.

# **Importación de Microsoft Excel (\*.XLS)**

Este es el formato nativo de Microsoft Excel. **Nota**: Este formato de archivo sólo está disponible en CorelDRAW.

# **Importación de Corel Quattro Pro (\*.WQ, \*.WB)**

Este es el formato nativo de Corel Quattro Pro. **Nota**: Este formato de archivo sólo está disponible en CorelDRAW.

# **Importación de Quick Time VR (\*.MOV)**

Este es un formato de animación desarrollado por Apple Computer. Admite color de 24 y 8 bits. No se admiten pistas múltiples.

**Nota**: Este formato de archivo sólo está disponible en Corel PHOTO-PAINT.

# **Importación de película Quick Time (\*.MOV)**

Este es un formato de animación desarrollado por Apple Computer. **Nota**: Este formato de archivo sólo está disponible en Corel PHOTO-PAINT.